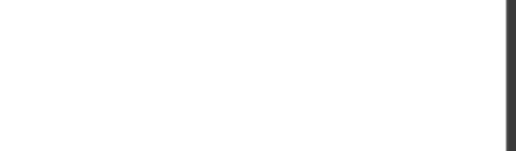

# **AZ-203.55q**

Number: AZ-203 Passing Score: 800 Time Limit: 120 min

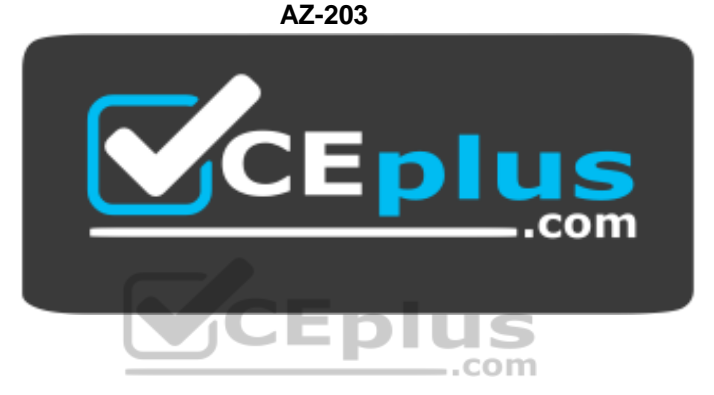

**Website:** [https://vceplus.com](https://vceplus.com/) **VCE to PDF Converter:** <https://vceplus.com/vce-to-pdf/> **Facebook:** <https://www.facebook.com/VCE.For.All.VN/> **Twitter :** [https://twitter.com/VCE\\_Plus](https://twitter.com/VCE_Plus)

https://www.vceplus.com/

**Developing Solutions for Microsoft Azure**

### **Testlet 1**

### **Case Study**

This is a case study. Case studies are not timed separately. You can use as much exam time as you would like to complete each case. However, there may be additional case studies and sections on this exam. You must manage your time to ensure that you are able to complete all questions included on this exam in the time provided.

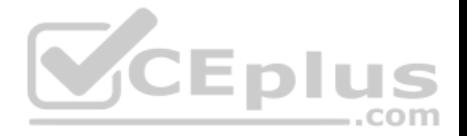

To answer the questions included in a case study, you will need to reference information that is provided in the case study. Case studies might contain exhibits and other resources that provide more information about the scenario that is described in the case study. Each question is independent of the other question on this case study.

At the end of this case study, a review screen will appear. This screen allows you to review your answers and to make changes before you move to the next sections of the exam. After you begin a new section, you cannot return to this section.

#### **To start the case study**

To display the first question on this case study, click the **Next** button. Use the buttons in the left pane to explore the content of the case study before you answer the questions. Clicking these buttons displays information such as business requirements, existing environment, and problem statements. If the case study has an **All Information** tab, note that the information displayed is identical to the information displayed on the subsequent tabs. When you are ready to answer a **question**, click the Question button to return to the question.

#### **LabelMaker app**

Coho Winery produces bottles, and distributes a variety of wines globally. You are developer implementing highly scalable and resilient applications to support online order processing by using Azure solutions.

Coho Winery has a LabelMaker application that prints labels for wine bottles. The application sends **data** to several printers. The application consists of five modules that run independently on virtual machines (VMs). Coho Winery plans to move the application to Azure and continue to support label creation.

External partners send data to the **LabelMaker app**lication to include artwork and text for custom label designs.

### **Data**

You identify the following requirements for data management and manipulation:

- Order data is stored as nonrelational JSON and must be queried using Structured Query Language (SQL).
- Changes to the Order data must reflect immediately across all partitions. All reads to the Order data must fetch the most recent writes.

You have the following security requirements:

- Users of Coho Winery applications must be able to provide access to documents, resources, and applications to external partners.
- External partners must use their own credentials and authenticate with their organization's identity management solution.
- External partner logins must be audited monthly for application use by a user account administrator to maintain company compliance.
- Storage of e-commerce application settings must be maintained in Azure Key Vault.
- E-commerce application sign-ins must be secured by using Azure App Service authentication and Azure Active Directory (AAD).
- Conditional access policies must be applied at the application level to protect company content
- The LabelMaker applications must be secured by using an AAD account that has full access to all namespaces of the Azure Kubernetes Service (AKS) cluster.

LabelMaker app

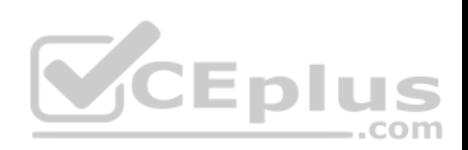

Azure Monitor Container Health must be used to monitor the performance of workloads that are deployed to Kubernetes environments and hosted on Azure Kubernetes Service (AKS).

You must use Azure Container Registry to publish images that support the AKS deployment.

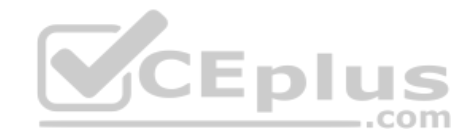

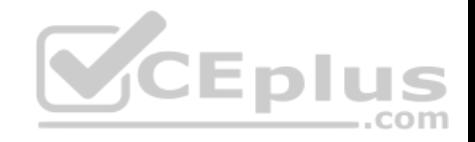

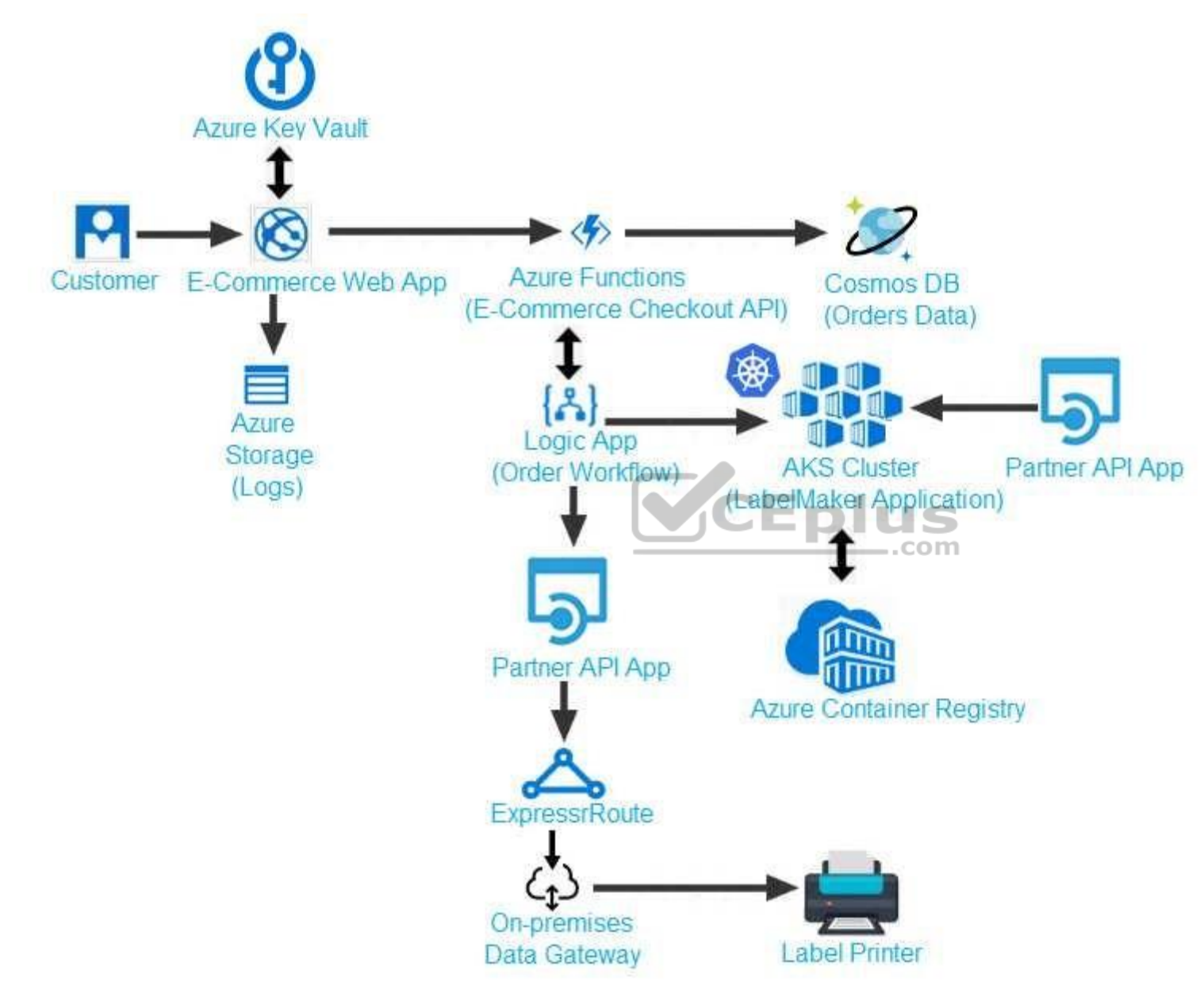

Calls to the Printer API App fail periodically due to printer communication timeouts.

https://www.vceplus.com/

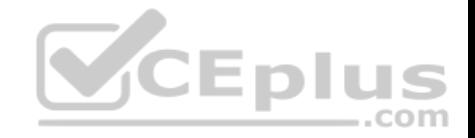

Printer communications timeouts occur after 10 seconds. The label printer must only receive up to 5 attempts within one minute.

The order workflow fails to run upon initial deployment to Azure.

**Order .json**

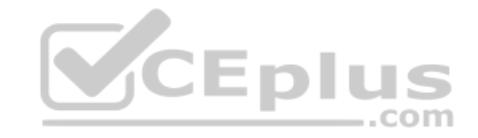

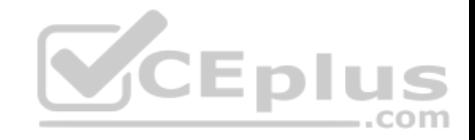

# $01 \t{}$

02  $^{\rm{wid}}$  : 1,

03 "customers" : [

# $04 \quad \{$

- "familyName": "Doe", 05
- "givenName": "John", 06
- "customerid": 5 07
- $08$  }
- $09 \quad 1.$
- 10 "line"\_items" : [
- $11 \t{}$
- "fulfillable\_quantity" : 1,  $12<sub>1</sub>$
- 13  $\sqrt{4}d''$  : 6,
- 14 "price": "199.99",
- 15 "product\_id": 7513594,
- 16 "quantity":  $1,$
- 17 "requires\_shipping" : true,
- 18 "sku" : "SFC-342-N",
- 19 "title" : "Surface Go",
- 20 "vendor": "Microsoft",
- 21 "name" : "Surface Go 8GB",

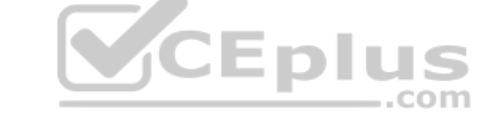

https://www.vceplus.com/

 $22$   $N+$ svshlo"  $+$ vio

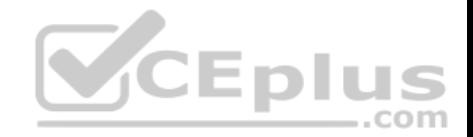

### **QUESTION 1**

You need to implement the e-commerce checkout API.

Which three actions should you perform? Each correct answer presents part of the solution.

**NOTE:** Each correct selection is worth one point.

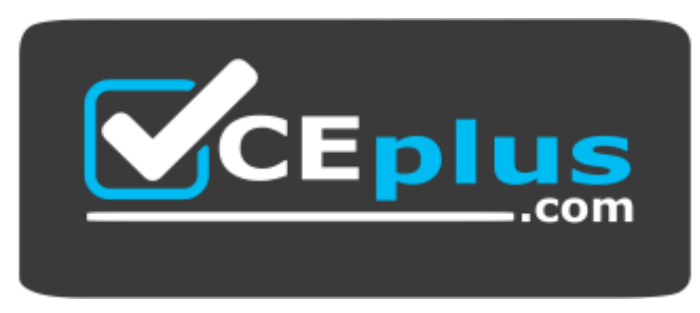

https://www.vceplus.com/

- A. Set the function template's Mode property to **Webhook** and the Webhook type property to **Generic JSON**.
- B. Create an Azure Function using the HTTP POST function template.
- C. In the Azure Function App, enable Cross-Origin Resource Sharing (CORS) with all origins permitted.
- D. In the Azure Function App, enable Managed Service Identity (MSI).  $-$ .com
- E. Set the function template's Mode property to **Webhook** and the Webhook type property to **GitHub**.
- F. Create an Azure Function using the Generic webhook function template.

**Correct Answer:** ABD **Section: [none] Explanation**

### **Explanation/Reference:**

Explanation:

Scenario: E-commerce application sign-ins must be secured by using Azure App Service authentication and Azure Active Directory (AAD).

D: A managed identity from Azure Active Directory allows your app to easily access other AAD-protected resources such as Azure Key Vault.

Incorrect Answers:

C: CORS is an HTTP feature that enables a web application running under one domain to access resources in another domain.

References: https://docs.microsoft.com/en-us/azure/app-service/overview-managedidentity

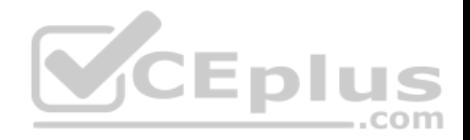

### **QUESTION 2**

You need to provision and deploy the order workflow.

Which three components should you include? Each correct answer presents part of the solution.

**NOTE:** Each correct selection is worth one point.

- A. Connections
- B. On-premises Data Gateway
- C. Workflow definition
- D. Resources
- E. Functions

**Correct Answer:** BCE **Section: [none] Explanation**

### **Explanation/Reference:**

Explanation: Scenario: The order workflow fails to run upon initial deployment to Azure.

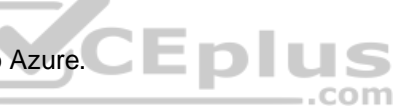

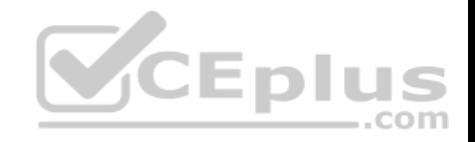

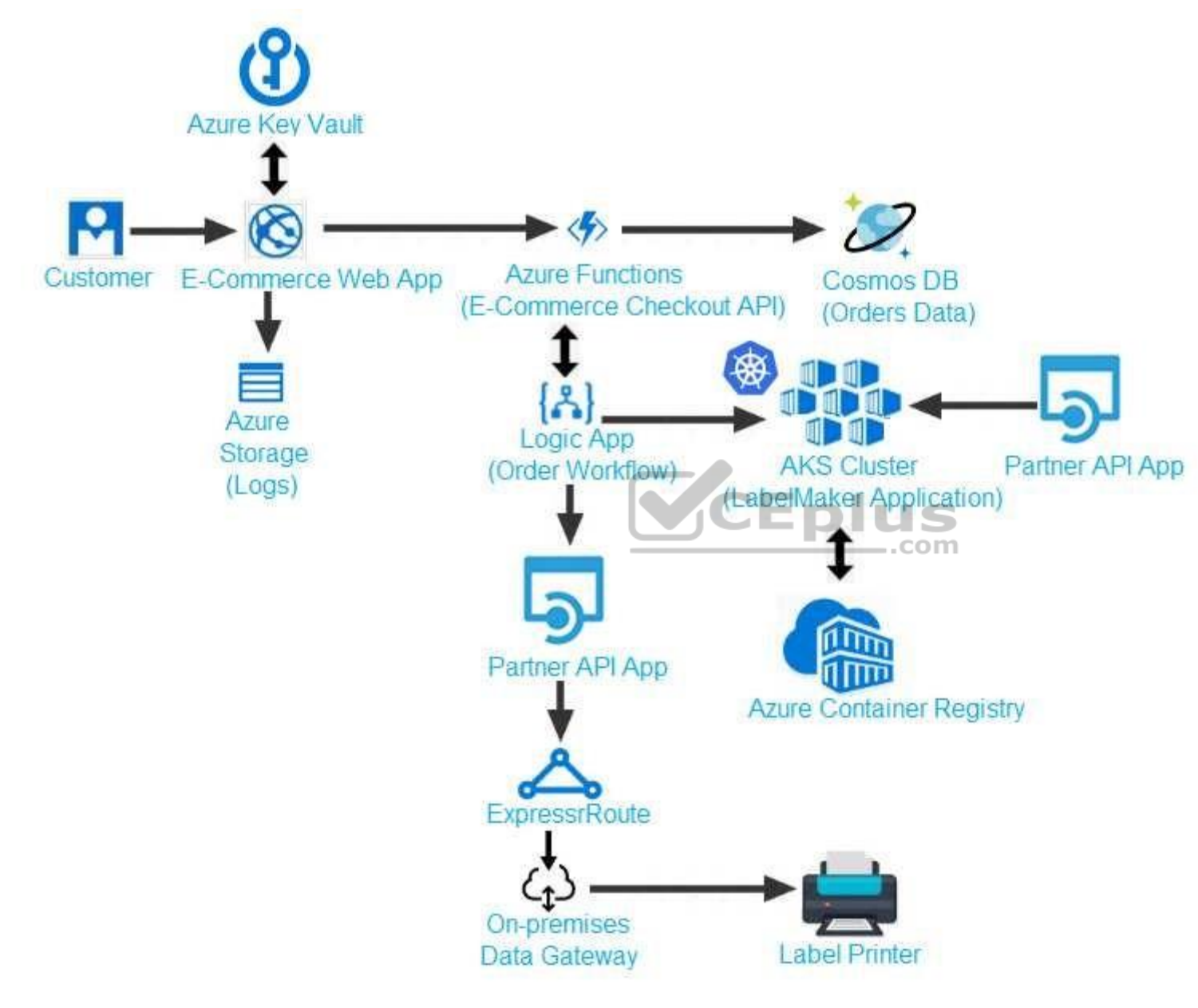

**Question Set 2**

https://www.vceplus.com /

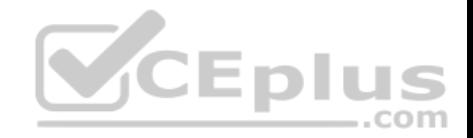

### **QUESTION 1**

You develop a serverless application using several Azure Functions. These functions connect to data from within the code.

You want to configure tracing for an Azure Function App project.

You need to change configuration settings in the host.json file.

Which tool should you use?

- A. Visual Studio
- B. Azure portal
- C. Azure PowerShell
- D. Azure Functions Core Tools (Azure CLI)

### **Correct Answer:** B

**Section: [none] Explanation**

### **Explanation/Reference:**

Explanation:

Explanation/Reference:<br>
Explanation:<br>
The function editor built into the Azure portal lets you update the function.json file and the code file for a function. The host.json file, which contains some runtimespecific configurations, is in the root folder of the function app.

FunctionApp

- host.ison
- Myfirstfunction
- | function.json
- $\vert$  ...
- mysecondfunction
- function.json
- $-$  ...
- SharedCode
- bin

References: https://docs.microsoft.com/en-us/azure/azure-functions/functionsreference#fileupdate

### **QUESTION 2**

You are developing a mobile instant messaging app for a company.

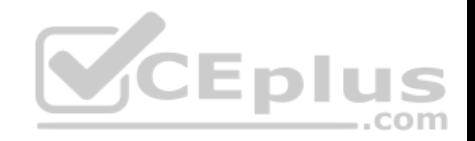

The mobile app must meet the following requirements:

- **Support offline data sync.**
- Update the latest messages during normal sync cycles.

You need to implement Offline Data Sync.

Which two actions should you perform? Each correct answer presents part of the solution.

**NOTE:** Each correct selection is worth one point.

- A. Retrieve records from Offline Data Sync on every call to the PullAsync method.
- B. Retrieve records from Offline Data Sync using an Incremental Sync.
- C. Push records to Offline Data Sync using an Incremental Sync.
- D. Return the updatedAt column from the Mobile Service Backend and implement sorting by using the column.
- E. Return the updatedAt column from the Mobile Service Backend and implement sorting by the message id.

**Correct Answer:** BE **Section: [none] Explanation**

### **Explanation/Reference:**

Explanation:

B: Incremental Sync: the first parameter to the pull operation is a query name that is used only on the client. If you use a non-null query name, the Azure Mobile SDK performs an incremental sync. Each time a pull operation returns a set of results, the latest updatedAt timestamp from that result set is stored in the SDK local system tables. Subsequent pull operations retrieve only records after that timestamp.

E (not D): To use incremental sync, your server must return meaningful updatedAt values and must also support sorting by this field. However, since the SDK adds its own sort on the updatedAt field, you cannot use a pull query that has its own orderBy clause.

References: https://docs.microsoft.com/en-us/azure/app-service-mobile/app-service-mobile-offline-datasync

**QUESTION 3** 

DRAG DROP You manage several existing Logic Apps.

You need to change definitions, add new logic, and optimize these apps on a regular basis.

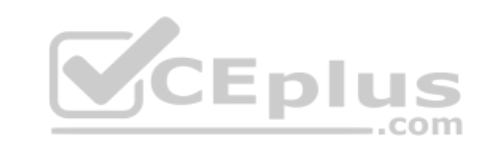

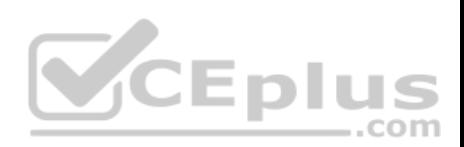

What should you use? To answer, drag the appropriate tools to the correct functionalities. Each tool may be used once, more than once, or not at all. You may need to drag the split bar between panes or scroll to view content.

**NOTE:** Each correct selection is worth one point.

### **Select and Place:**

**Correct Answer:**

**Answer Area** 

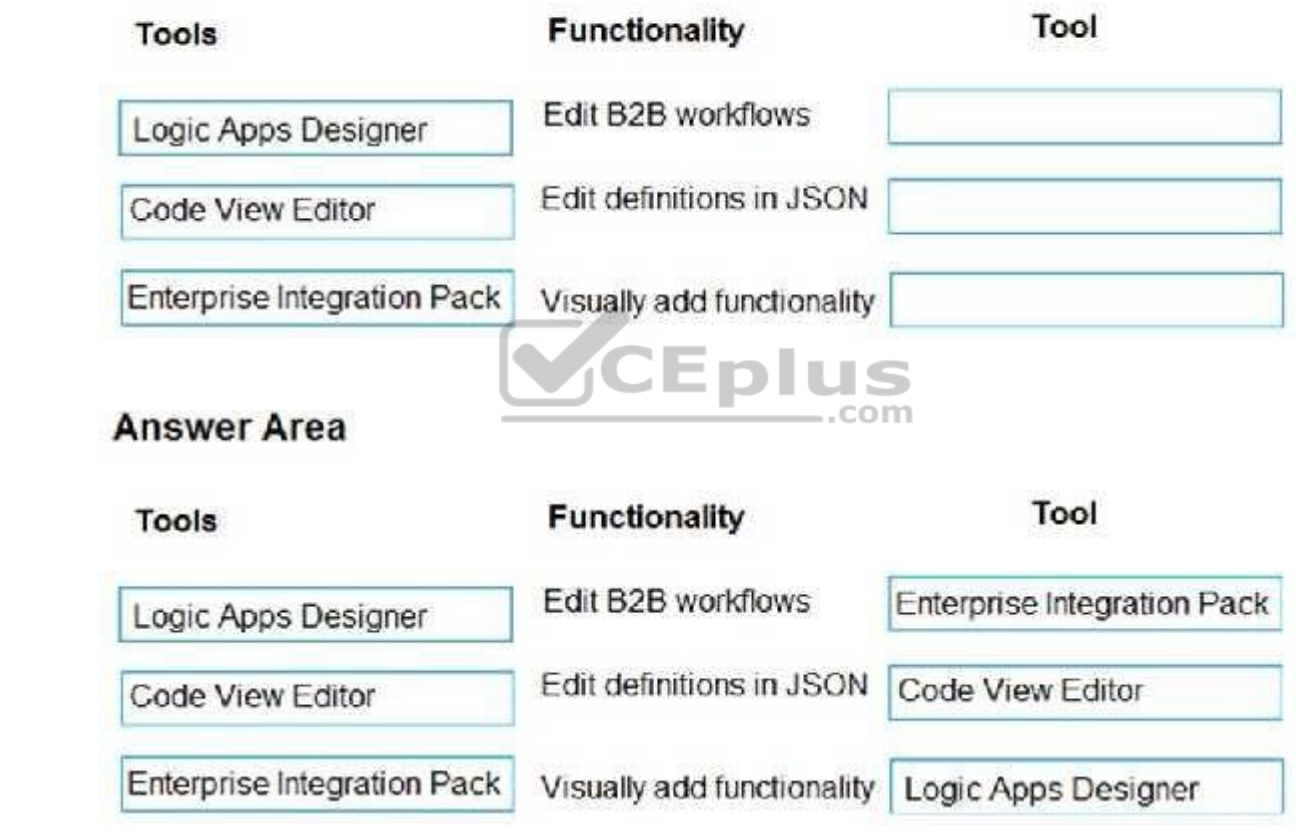

### **Section: [none] Explanation**

# **Explanation/Reference:**

Explanation:

Box 1: Enterprise Integration Pack

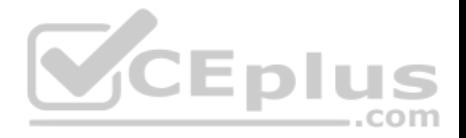

After you create an integration account that has partners and agreements, you are ready to create a business to business (B2B) workflow for your logic app with the Enterprise Integration Pack.

#### Box 2: Code View Editor

To work with logic app definitions in JSON, open the Code View editor when working in the Azure portal or in Visual Studio, or copy the definition into any editor that you want.

### Box 3: Logical Apps Designer

You can build your logic apps visually with the Logic Apps Designer, which is available in the Azure portal through your browser and in Visual Studio.

### References:

https://docs.microsoft.com/en-us/azure/logic-apps/logic-apps-enterprise-integration-b2b

https://docs.microsoft.com/en-us/azure/logic-apps/logic-apps-author-definitions

https://docs.microsoft.com/en-us/azure/logic-apps/logic-apps-overview

### **QUESTION 4**

You are implementing an Azure API app that uses built-in authentication and authorization functionality.

All app actions must be associated with information about the current user.

You need to retrieve the information about the current user.

What are two ways to achieve the goal? Each correct answer presents a complete solution.

**NOTE:** Each correct selection is worth one point.

- A. HTTP headers
- B. environment variables
- C. /.auth/me HTTP endpoint
- D. /.auth/login endpoint

**Correct Answer:** AC **Section: [none] Explanation**

#### **Explanation/Reference:**

A: After App Service Authentication has been configured, users trying to access your API are prompted to sign in with their organizational account that belongs to the same Azure AD as the Azure AD application used to secure the API. After signing in, you are able to access the information about the current user through the HttpContext.Current.User property.

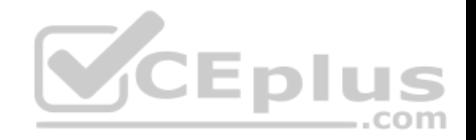

C: While the server code has access to request headers, client code can access GET /.auth/me to get the same access tokens (

References: https://docs.microsoft.com/en-us/azure/app-service/app-service-web-tutorial-auth-aad https://docs.microsoft.com/en-us/sharepoint/dev/spfx/web-parts/guidance/connect-to-api-secured-with-

### aad

### **QUESTION 5**

A company is developing a solution that allows smart refrigerators to send temperature information to a central location.

The solution must receive and store messages until they can be processed. You create an Azure Service Bus instance by providing a name, pricing tier, subscription, resource group, and location.

You need to complete the configuration.

Which Azure CLI or PowerShell command should you run?

## New-AzureRmServiceBusNamespace

- -ResourceGroupName fridge-rg
- -NamespaceName fridge-ns
- -Location fridge-loc
- az servicebus namespace create
	- - resource-group fridge-rg
	- - name fridge-ns
	- -location fridge-loc

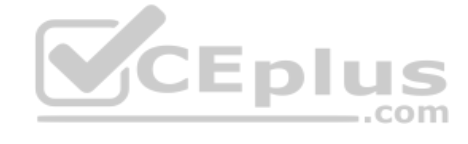

A.

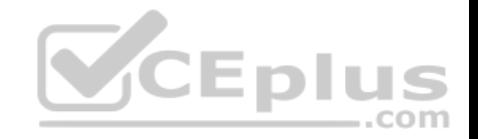

New-AzureRmResourceGroup -Name fridge-rg -Location fridge-loc New-AzureRmServiceBusQueue -ResourceGroupName fridge-rg -NamespaceName fridge-ns -Name fridge-q -EnablePartitioning \$False

C.

D.

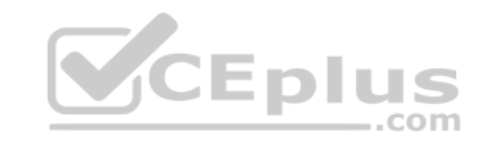

**Correct Answer:** B **Section: [none] Explanation**

#### **Explanation/Reference:**

Explanation: # Create a Service Bus messaging namespace with a unique name. Example:

namespaceName=myNameSpace\$RANDOM

az servicebus namespace create --resource-group \$resourceGroupName --name \$namespaceName --location eastus

References: https://docs.microsoft.com/en-us/azure/service-bus-messaging/service-busquickstart-cli

#### **QUESTION 6**

You are a developer for a SaaS company that offers many web services.

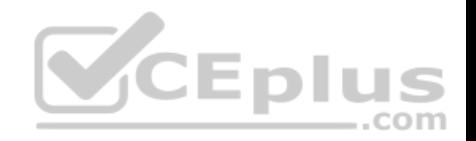

All web services for the company must meet the following requirements:

Use API Management to access the services Use OpenID Connect for authentication. Prevent anonymous usage

A recent security audit found that several web services can be called without any authentication.

Which API Management policy should you implement?

A. validate-jwt

B. jsonp

C. authentication-certificate

D. check-header

#### **Correct Answer:** A **Section: [none] Explanation**

#### **Explanation/Reference:**

Explanation:

Add the validate-jwt policy to validate the OAuth token for every incoming request.

Incorrect Answers:

B: The jsonp policy adds JSON with padding (JSONP) support to an operation or an API to allow cross-domain calls from JavaScript browser-based clients. JSONP is a method used in JavaScript programs to request data from a server in a different domain. JSONP bypasses the limitation enforced by most web browsers where access to web pages must be in the same domain.

JSONP - Adds JSON with padding (JSONP) support to an operation or an API to allow cross-domain calls from JavaScript browser-based clients.

References:https://docs.microsoft.com/en-us/azure/api-management/api-management-howto-protect-backend-with-aad

#### **QUESTION 7**

You develop a website. You plan to host the website in Azure. You expect the website to experience high traffic volumes after it is published.

You must ensure that the website remains available and responsive while minimizing cost.

You need to deploy the website.

What should you do?

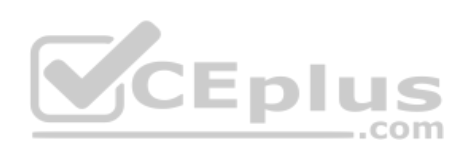

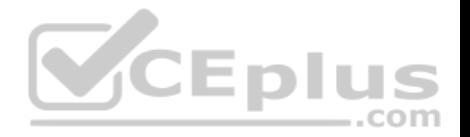

- A. Deploy the website to a virtual machine. Configure the virtual machine to automatically scale when the CPU load is high.
- B. Deploy the website to an App Service that uses the Shared service tier. Configure the App service plan to automatically scale when the CPU load is high.
- C. Deploy the website to an App Service that uses the Standard service tier. Configure the App service plan to automatically scale when the CPU load is high.
- D. Deploy the website to a virtual machine. Configure a Scale Set to increase the virtual machine instance count when the CPU load is high.

**Correct Answer:** C **Section: [none] Explanation**

### **Explanation/Reference:**

Explanation: Windows Azure Web Sites (WAWS) offers 3 modes: Standard, Free, and Shared.

Standard mode carries an enterprise-grade SLA (Service Level Agreement) of 99.9% monthly, even for sites with just one instance. Standard mode runs on dedicated instances, making it different from the other ways to buy Windows Azure Web Sites.

Incorrect Answers:

B: Shared and Free modes do not offer the scaling flexibility of Standard, and they have some important limits.

Shared mode, just as the name states, also uses shared Compute resources, and also has a CPU limit. So, while neither Free nor Shared is likely to be the best

choice for your production environment due to these limits.

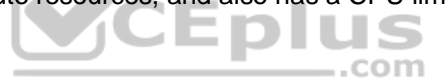

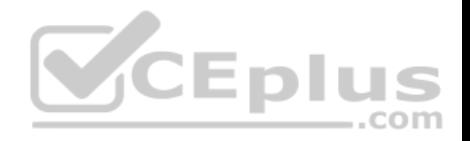

### **Testlet 1**

#### **Case Study**

This is a case study. Case studies are not timed separately. You can use as much exam time as you would like to complete each case. However, there may be additional case studies and sections on this exam. You must manage your time to ensure that you are able to complete all questions included on this exam in the time provided.

To answer the questions included in a case study, you will need to reference information that is provided in the case study. Case studies might contain exhibits and other resources that provide more information about the scenario that is described in the case study. Each question is independent of the other question on this case study.

At the end of this case study, a review screen will appear. This screen allows you to review your answers and to make changes before you move to the next sections of the exam. After you begin a new section, you cannot return to this section.

#### **To start the case study**

To display the first question on this case study, click the **Next** button. Use the buttons in the left pane to explore the content of the case study before you answer the questions. Clicking these buttons displays information such as business requirements, existing environment, and problem statements. If the case study has an **All Information** tab, note that the information displayed is identical to the information displayed on the subsequent tabs. When you are ready to answer a **question**, click the Question button to return to the question. VCEplus

#### **Background**

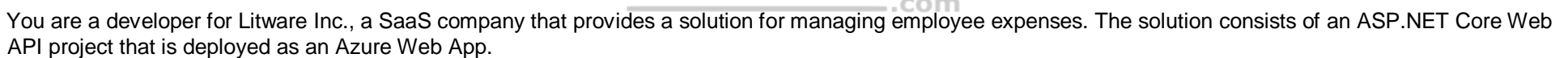

#### **Overall architecture**

Employees upload receipts for the system to process. When processing is complete, the employee receives a summary report email that details the processing results. Employees then use a web application to manage their receipts and perform any additional tasks needed for reimbursement.

#### **Receipt processing**

Employees may upload receipts in two ways:

- **Uploading using an Azure Files mounted folder**
- **Uploading using the web application**

#### **Data Storage**

Receipt and employee information is stored in an Azure SQL database.

#### **Documentation**

Employees are provided with a getting started document when they first use the solution. The documentation includes details on supported operating systems for Azure File upload, and instructions on how to configure the mounted folder.

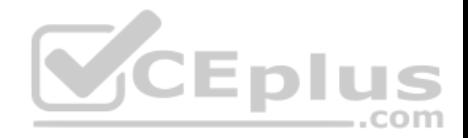

#### **Solution details**

#### **Users table**

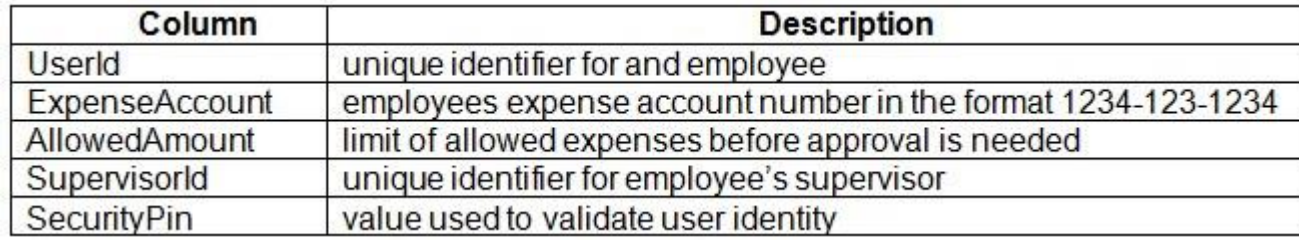

#### **Web Application**

You enable MSI for the Web App and configure the Web App to use the security principal name.

#### **Processing**

Processing is performed by an Azure Function that uses version 2 of the Azure Function runtime. Once processing is completed, results are stored in Azure Blob Storage and an Azure SQL database. Then, an email summary is sent to the user with a link to the processing report. The link to the report must remain valid if the email is forwarded to another user. **JEDI** 

com

#### **Requirements**

#### **Receipt processing**

Concurrent processing of a receipt must be prevented.

### **Logging**

Azure Application Insights is used for telemetry and logging in both the processor and the web application. The processor also has TraceWriter logging enabled. Application Insights must always contain all log messages.

#### **Disaster recovery**

Regional outage must not impact application availability. All DR operations must not be dependent on application running and must ensure that data in the DR region is up to date.

#### **Security**

- Users' SecurityPin must be stored in such a way that access to the database does not allow the viewing of SecurityPins. The web application is the only system that should have access to SecurityPins.
- All certificates and secrets used to secure data must be stored in Azure Key Vault.

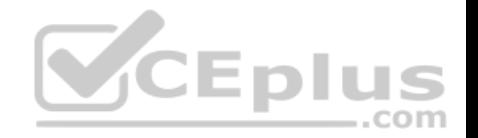

- You must adhere to the Least Privilege Principal and provide privileges which are essential to perform the intended function.
- All access to Azure Storage and Azure SQL database must use the application's Managed Service Identity (MSI) Receipt data must always be encrypted at rest.
- All data must be protected in transit.
- **•** User's expense account number must be visible only to logged in users. All other views of the expense account number should include only the last segment with the remaining parts obscured.
- In the case of a security breach, access to all summary reports must be revoked without impacting other parts of the system.

#### **Issues**

### **Upload format issue**

Employees occasionally report an issue with uploading a receipt using the web application. They report that when they upload a receipt using the Azure File Share, the receipt does not appear in their profile. When this occurs, they delete the file in the file share and use the web application, which returns a 500 Internal Server error page.

### **Capacity issue**

During busy periods, employees report long delays between the time they upload the receipt and when it appears in the web application.

### **Log capacity issue**

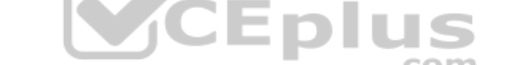

Developers report that the number of log messages in the trace output for the processor is too high, resulting in lost log messages.

### **Processing.cs**

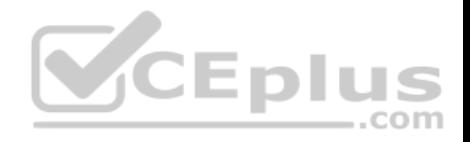

```
PC01 public static class Processing
PC02 \quad fPC03public static class Function
PC04\sqrt{2}[FunctionName ("IssueWork")]
PC05
          public static async Task Run ([TimerTriquer("0"/5" ****")] TimerInfo timer, ILogger log)
PC06
PC07Ŧ.
PC08
            var container = await GetCloudBlobContainer();
PC09foreach (var fileItem in await ListFiles())
PC10
            \mathbf{f}var file = new CloudFile (fileItem.StorageUri.PrimaryUri);
PC11
              var ms = new MemoryStream();
PC12
              await file.DownloadToStreamAsync(ms);
PC13
PC14
              var blob = container.GetBlockBlobReference (fileItem.Uri.ToString());
PC15
              await blob. UploadFromStreamAsync(ms);
PC16
                                                         .com
PC17\mathbf{I}PC18PC19
       private static CloudBlockBlob GetDRBlob (CloudBlockBlob sourceBlob)
PC20\mathbf{I}PC21Contract Contract
PC22
PC23private static async Task<CloudBlobContainer> GetCloudBlobContainer()
PC244
PC25var cloudBlobClient = new CloudBlobClient (new Uri(" . . ."), await GetCredentials());
PC26
PC27await cloudBlobClient.GetRootContainerReference().CreatIfNotExistAsync();
PG28
        return cloudBlobClient.GetRootContainerReference();
PC29 }
PC30
       private static async Task<StorageCredentials> GetCredentials()
PC31
      \mathbf{I}PC32
        CONTRACTOR
PC33
```
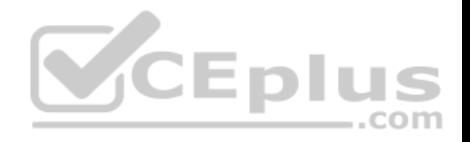

```
Database.cs
DB01 public class Database
DB02 {
DB03
        private string ConnectionString =
DB04
DB05
       public async Task<object> LoadUserDetails (string userId)
DB06
       \overline{A}DB07
        return await policy. ExecuteAsync (async () =>
DB08
DB09
        \mathbf{f}DB10
          using (var connection = new SqlConnection (ConnectionString))
DB11
          \left| \cdot \right|await connection.OpenAsync();
DB12
            using (var command = new SqlCommand ('' ", connection))
DB13
            using (var reader = command.ExecuteReader())
DB14
DB15
              \mathcal{L}_{\mathcal{L}}CEplus
DB16
                    ٢
                                                                  com
DB17
             \mathcal{F}DB18
          \mathcal{F}DB19
        \} } ;
DB20
      \overline{\phantom{a}}DB21 }
```
**ReceiptUploader.cs**

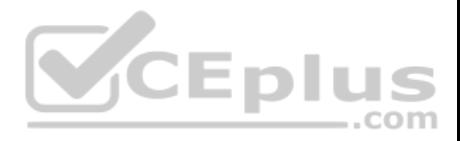

```
RU01 public class ReceiptUploader
RU02 {
RU03public async Task UploadFile(string file, byte[ ] binary)
RU04\sqrt{2}RU05
          var httpClient = new HttpClient();
          var response = await httpClient.PutAsync(M_{\nu}, new ByteArrayContent(binary));
RU06
          while (ShouldRetry (response))
RU07
R<sub>U</sub>08\overline{1}RU09
            response = await httpClient.PutAsync (\text{W...}'', new ByteArrayContent(binary));
RU10
         \mathbf{)}RU11\mathbf{1}private bool ShouldRetry (HttpResponseMessage response)
RU12
RU13\overline{f}RU14RU15\ddot{\ }VCEplus
RU16 }
```
**ConfigureSSE.ps1**

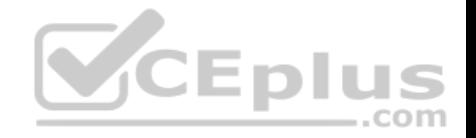

- CS01 SstorageAccount = Get-AzureRmStorageAccount -ResourceGroupName  $\frac{N}{n}$  -AccountName  $\frac{N}{n}$
- $CS02$  SkevVault = Get-AzureRmKevVault -VaultName "..."
- CS03 Skev = Get-AzureKevVaultKev -VaultName SkevVault.VaultName -Name "..."
- Set-AzureRmKeyVaultAccessPolicy'  $CS04$
- -VaultName SkeyVault.VaultName'  $CS05$
- $CS06$ -ObjectId \$storageAccount.Identity.PrincipalId'
- $CS07$
- $CS08$
- Set-AzureRmStorageAccount"  $CS09$
- CS10 -ResourceGroupName \$storageAccount.ResourceGroupName'
- CS11 -AccountName \$storageAccount.StorageAccountName'
- CS12 -EnableEncryptionService File
- CS13 -KeyvaultEncryption'
- CS14 -KeyName Skey. Name
- CS15 -KeyVersion \$key.Version'
- CS16 -KeyVaultUri \$keyVault.VaultUri

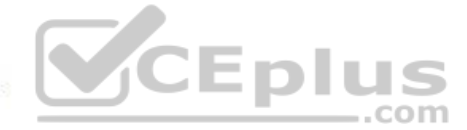

#### **QUESTION 1**

You need to construct the link to the summary report for the email that is sent to users.

What should you do?

- A. Create a SharedAccessBlobPolicy and add it to the containers SharedAccessPolicies. Call GetSharedAccessSignature on the blob and use the resulting link.
- B. Create a SharedAccessAccountPolicy and call GetSharedAccessSignature on storage account and use the resulting link.
- C. Create a SharedAccessBlobPolicy and set the expiry time to two weeks from today. Call GetSharedAccessSignature on the blob and use the resulting link.
- D. Create a SharedAccessBlobPolicy and set the expiry time to two weeks from today. Call GetSharedAccessSignature on the container and use the resulting link.

**Correct Answer:** D **Section: [none] Explanation**

**Explanation/Reference:** Explanation:

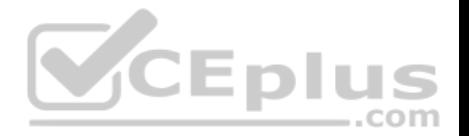

Scenario: Processing is performed by an Azure Function that uses version 2 of the Azure Function runtime. Once processing is completed, results are stored in Azure Blob Storage and an Azure SQL database. Then, an email summary is sent to the user with a link to the processing report. The link to the report must remain valid if the email is forwarded to another user.

Create a stored access policy to manage signatures on a container's resources, and then generate the shared access signature on the container, setting the constraints directly on the signature.

Code example: Add a method that generates the shared access signature for the container and returns the signature URI. static string GetContainerSasUri(CloudBlobContainer container)

{

//Set the expiry time and permissions for the container.

//In this case no start time is specified, so the shared access signature becomes valid immediately.

SharedAccessBlobPolicy sasConstraints = new SharedAccessBlobPolicy();

sasConstraints.SharedAccessExpiryTime = DateTimeOffset.UtcNow.AddHours(24);

sasConstraints.Permissions = SharedAccessBlobPermissions.List | SharedAccessBlobPermissions.Write;

//Generate the shared access signature on the container, setting the constraints directly on the signature. string sasContainerToken = container.GetSharedAccessSignature(sasConstraints);

//Return the URI string for the container, including the SAS token. return container.Uri + sasContainerToken; }

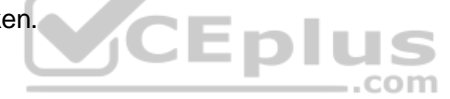

Incorrect Answers:

C: Call GetSharedAccessSignature on the container, not on the blob.

### References:

https://docs.microsoft.com/en-us/azure/storage/blobs/storage-dotnet-shared-access-signature-part-2

# **Question Set 2**

# **QUESTION 1**

You use Azure Table storage to store customer information for an application. The data contains customer details and is partitioned by last name.

You need to create a query that returns all customers with the last name Smith.

Which code segment should you use?

- A. TableQuery.GenerateFilterCondition("PartitionKey", Equals, "Smith")
- B. TableQuery.GenerateFilterCondition("LastName", Equals, "Smith")
- C. TableQuery.GenerateFilterCondition("PartitionKey", QueryComparisons.Equal, "Smith")

https://www.vceplus.com/

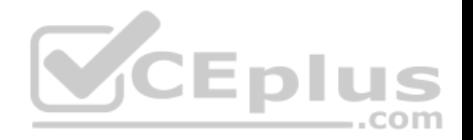

D. TableQuery.GenerateFilterCondition("LastName", QueryComparisons.Equal, "Smith")

**Correct Answer:** C **Section: [none] Explanation**

### **Explanation/Reference:**

Explanation:

Retrieve all entities in a partition. The following code example specifies a filter for entities where 'Smith' is the partition key. This example prints the fields of each entity in the query results to the console.

Construct the query operation for all customer entities where PartitionKey="Smith".

TableQuery<CustomerEntity> query = new TableQuery<CustomerEntity>().Where(TableQuery.GenerateFilterCondition("PartitionKey", QueryComparisons.Equal, "Smith"));

References: https://docs.microsoft.com/en-us/azure/cosmos-db/table-storage-how-to-usedotnet

### **QUESTION 2**

You must implement Application Insights instrumentation capabilities utilizing the Azure Mobile Apps SDK to provide meaningful analysis of user interactions with a molbile app. -. . com

You need to capture the data required to implement the Usage Analytics feature of Application Insights.

Which three data values should you capture? Each correct answer presents part of the solution.

**NOTE:** Each correct selection is worth one point.

- A. Trace
- B. Session Id
- C. Exception
- D. User Id
- E. Events

**Correct Answer:** ADE **Section: [none] Explanation**

**Explanation/Reference:** Explanation:

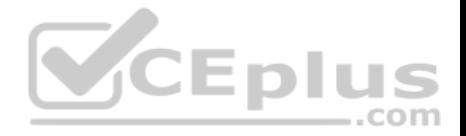

Application Insights is a service for monitoring the performance and usage of your apps. This module allows you to send telemetry of various kinds (events, traces, etc.) to the Application Insights service where your data can be visualized in the Azure Portal.

Application Insights manages the ID of a session for you.

References: https://github.com/microsoft/ApplicationInsights-Android

### **QUESTION 3**  DRAG DROP

Your company has several websites that use a company logo image. You use Azure Content Delivery Network (CDN) to store the static image.

You need to determine the correct process of how the CDN and the Point of Presence (POP) server will distribute the image and list the items in the correct order.

In which order do the actions occur? To answer, move all actions from the list of actions to the answer area and arrange them in the correct order.

### **Select and Place:**

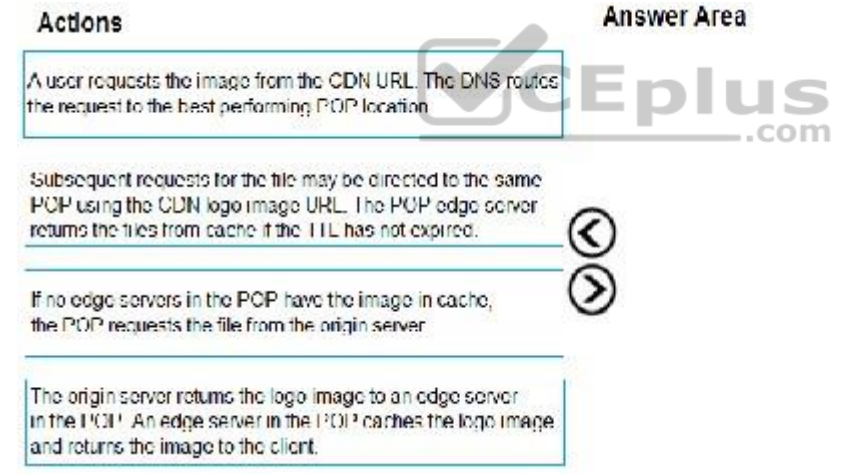

**Correct Answer:** 

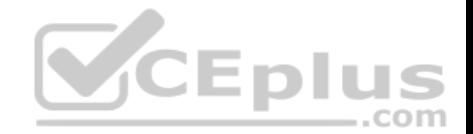

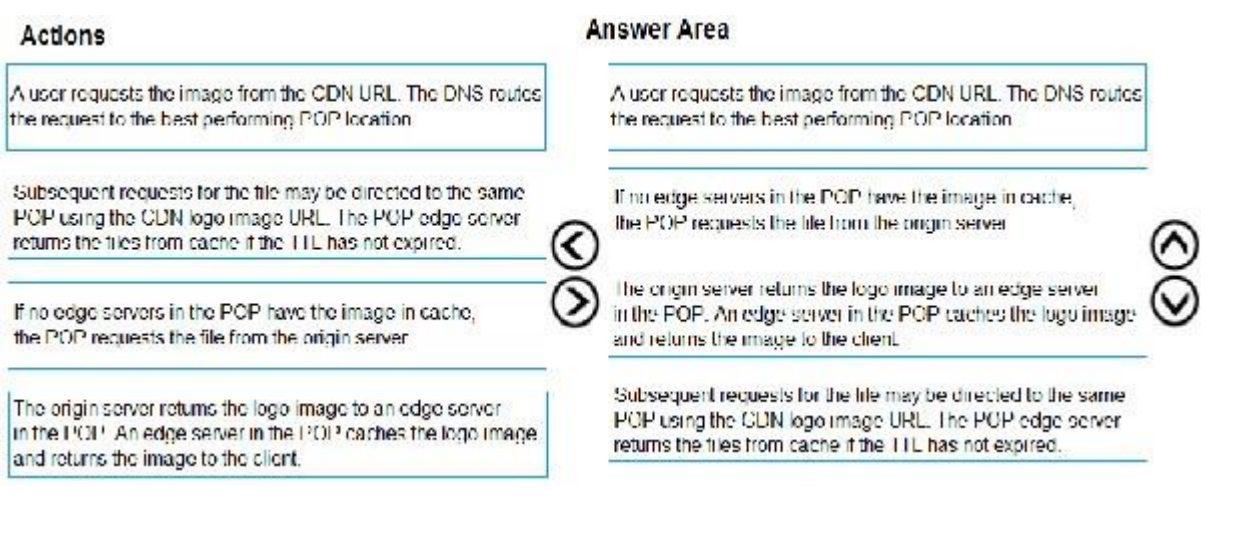

**Section: [none] Explanation**

**Explanation/Reference:**  Explanation:

Step 1: A user requests the image..

A user requests a file (also called an asset) by using a URL with a special domain name, such as <endpoint name>.azureedge.net. This name can be an endpoint hostname or a custom domain. The DNS routes the request to the best performing POP location, which is usually the POP that is geographically closest to the user.

VCEplus

Step 2: If no edge servers in the POP have the..

If no edge servers in the POP have the file in their cache, the POP requests the file from the origin server. The origin server can be an Azure Web App, Azure Cloud Service, Azure Storage account, or any publicly accessible web server.

Step 3: The origin server returns the..

The origin server returns the file to an edge server in the POP.

An edge server in the POP caches the file and returns the file to the original requestor (Alice). The file remains cached on the edge server in the POP until the timeto-live (TTL) specified by its HTTP headers expires. If the origin server didn't specify a TTL, the default TTL is seven days.

Step 4: Subsequent requests for..

Additional users can then request the same file by using the same URL that the original user used, and can also be directed to the same POP.

If the TTL for the file hasn't expired, the POP edge server returns the file directly from the cache. This process results in a faster, more responsive user experience.

https://www.vceplus.com/

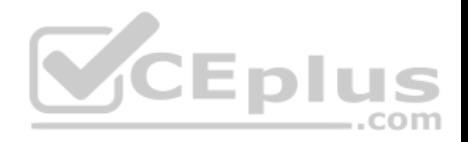

References: https://docs.microsoft.com/en-us/azure/cdn/cdnoverview

### **QUESTION 4**

You develop a solution that uses an Azure SQL Database to store user information for a mobile app.

The app stores sensitive information about users.

You need to hide sensitive information from developers that query the data for the mobile app.

Which three items must you identify when configuring dynamic data masking? Each correct answer presents a part of the solution.

**NOTE:** Each correct selection is worth one point.

- A. Column
- B. Table
- C. Trigger
- D. Index
- E. Schema

**Correct Answer:** ABE **Section: [none] Explanation Explanation/Reference:** Explanation:

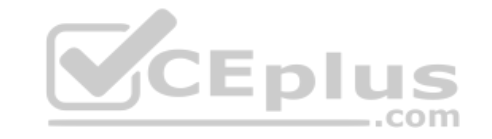

In the Dynamic Data Masking configuration page, you may see some database columns that the recommendations engine has flagged for masking. In order to accept the recommendations, just click Add Mask for one or more columns and a mask is created based on the default type for this column. You can change the masking function by clicking on the masking rule and editing the masking field format to a different format of your choice.

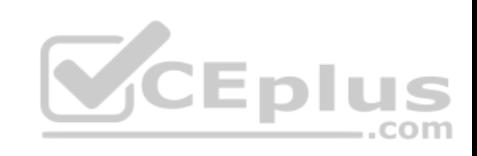

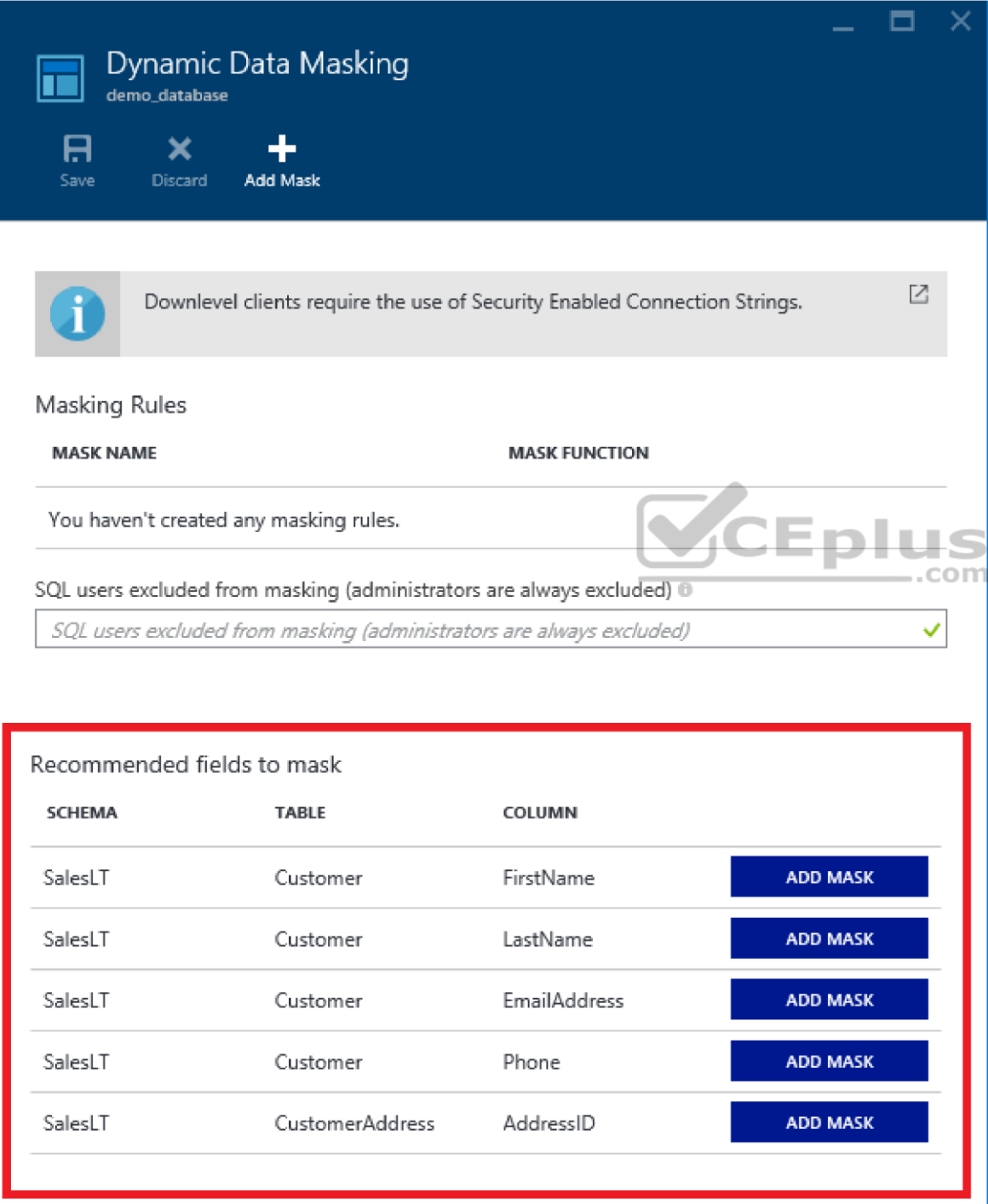

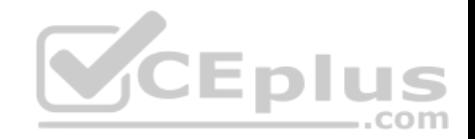

References: https://docs.microsoft.com/en-us/azure/sql-database/sql-database-dynamic-data-masking-get-startedportal

### **QUESTION 5**

A company uses Azure SQL Database to store data for an app. The data includes sensitive information.

You need to implement measures that allow only members of the managers group to see sensitive information.

Which two actions should you perform? Each correct answer presents part of the solution.

**NOTE:** Each correct selection is worth one point.

- A. Include the managers group.
- B. Exclude the managers group.
- C. Exclude the administrators group.
- D. Navigate to the following URL:

```
/resourceGroups/rg01/providers/Microsoft.Sql/servers/server01/databases/customers
/transparentDataEncryption/current?api-version=2014-04-01
```

```
-.com
E. Run the following Azure PowerShell command:
  New-AzureRmSqlDatabaseDataMaskingRule -SchemaName "dbo" -TableName "customers" '
  -ColumnName "ssn" -MaskingFunction "Default"
```
**Correct Answer:** BE **Section: [none] Explanation**

**Explanation/Reference:**

Explanation:

Dynamic data masking helps prevent unauthorized access to sensitive data by enabling customers to designate how much of the sensitive data to reveal with minimal impact on the application layer.

SQL users excluded from masking - A set of SQL users or AAD identities that get unmasked data in the SQL query results.

**Note:** The New-AzureRmSqlDatabaseDataMaskingRule cmdlet creates a data masking rule for an Azure SQL database.

References: https://docs.microsoft.com/en-us/powershell/module/azurerm.sql/new-azurermsqldatabasedatamaskingrule?view=azurermps-6.13.0

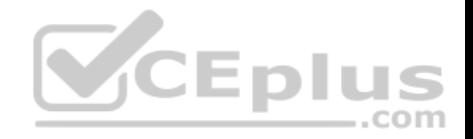

### **QUESTION 6**

You develop an app that allows users to upload photos and videos to Azure storage. The app uses a storage REST API call to upload the media to a blob storage account named Account1. You have blob storage containers named Container1 and Container2.

Uploading of videos occurs on an irregular basis.

You need to copy specific blobs from Container1 to Container2 in real time when specific requirements are met, excluding backup blob copies.

What should you do?

- A. Download the blob to a virtual machine and then upload the blob to Container2.
- B. Run the Azure PowerShell command Start-AzureStorageBlobCopy.
- C. Copy blobs to Container2 by using the Put Blob operation of the Blob Service REST API.
- D. Use AzCopy with the Snapshot switch blobs to Container2.

**Correct Answer:** B **Section: [none] Explanation**

#### **Explanation/Reference:**

Explanation: The Start-AzureStorageBlobCopy cmdlet starts to copy a blob. Example 1: Copy a named blob

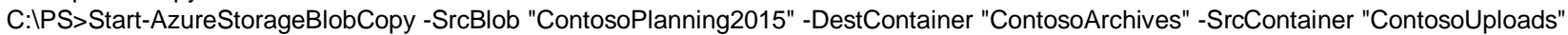

This command starts the copy operation of the blob named ContosoPlanning2015 from the container named ContosoUploads to the container named ContosoArchives.

References: https://docs.microsoft.com/en-us/powershell/module/azure.storage/start-azurestorageblobcopy?view=azurermps-6.13.0

#### **QUESTION 7**

**Note: This question is part of a series of questions that present the same scenario. Each question in the series contains a unique solution. Determine whether the solution meets the stated goals.** 

You are developing and deploying several ASP.Net web applications to Azure App Service. You plan to save session state information and HTML output. You must use a storage mechanism with the following requirements:

- Share session state across all ASP.NET web applications
- Support controlled, concurrent access to the same session state data for multiple readers and a single writer -

Save full HTTP responses for concurrent requests

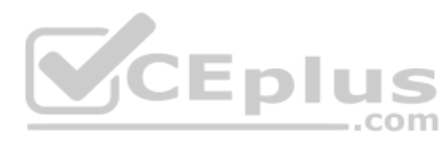

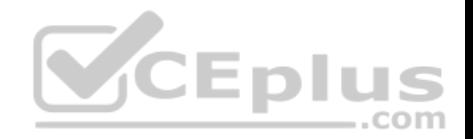

You need to store the information.

Proposed Solution: Deploy and configure an Azure Database for PostgreSQL. Update the web applications.

Does the solution meet the goal?

A. Yes B. No

**Correct Answer:** B **Section: [none] Explanation**

**Explanation/Reference:**

### **QUESTION 8**

**Note: This question is part of a series of questions that present the same scenario. Each question in the series contains a unique solution. Determine whether the solution meets the stated goals.** 

You are developing and deploying several ASP.Net web applications to Azure App Service. You plan to save session state information and HTML output. You must use a storage mechanism with the following requirements:  $\dots$ com

Share session state across all ASP.NET web applications

- Support controlled, concurrent access to the same session state data for multiple readers and a single writer -Save full HTTP responses for concurrent requests

You need to store the information.

Proposed Solution: Deploy and configure Azure Cache for Redis. Update the web applications.

Does the solution meet the goal?

A. Yes B. No

**Correct Answer:** B **Section: [none] Explanation**

**Explanation/Reference:**

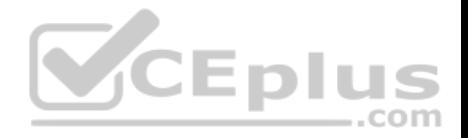

#### **QUESTION 9**

**Note: This question is part of a series of questions that present the same scenario. Each question in the series contains a unique solution that might meet the stated goals. Some question sets might have more than one correct solution, while others might not have a correct solution.**

**After you answer a question in this question, you will NOT be able to return to it. As a result, these questions will not appear in the review screen.**

You are developing an Azure solution to collect point-of-sale (POS) device data from 2,000 stores located throughout the world. A single device can produce 2 megabytes (MB) of data every 24 hours. Each store location has one to five devices that send data.

You must store the device in Azure Blob storage. Device data must be correlated based on a device identifier. Additional stores are expected to open in the future.

You need to implement a solution to receive the device data.

Solution: Provision an Azure Event Hub. Configure the machine identifier as the partition key and enable capture.

Does the solution meet the goal?

A. Yes B. No

**Correct Answer:** A **Section: [none] Explanation**

**Explanation/Reference:** References: https://docs.microsoft.com/en-us/azure/event-hubs/event-hubs-programming-guide

### **Testlet 1**

### **Case Study**

This is a case study. Case studies are not timed separately. You can use as much exam time as you would like to complete each case. However, there may be additional case studies and sections on this exam. You must manage your time to ensure that you are able to complete all questions included on this exam in the time provided.

To answer the questions included in a case study, you will need to reference information that is provided in the case study. Case studies might contain exhibits and other resources that provide more information about the scenario that is described in the case study. Each question is independent of the other question on this case study.

At the end of this case study, a review screen will appear. This screen allows you to review your answers and to make changes before you move to the next sections of the exam. After you begin a new section, you cannot return to this section.

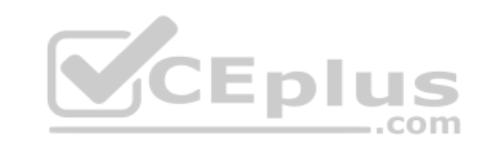

https://www.vceplus.com/

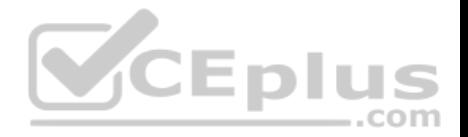

### **To start the case study**

To display the first question on this case study, click the **Next** button. Use the buttons in the left pane to explore the content of the case study before you answer the questions. Clicking these buttons displays information such as business requirements, existing environment, and problem statements. If the case study has an **All Information** tab, note that the information displayed is identical to the information displayed on the subsequent tabs. When you are ready to answer a **question**, click the Question button to return to the question. **LabelMaker app**

Coho Winery produces bottles, and distributes a variety of wines globally. You are developer implementing highly scalable and resilient applications to support online order processing by using Azure solutions.

Coho Winery has a LabelMaker application that prints labels for wine bottles. The application sends **data** to several printers. The application consists of five modules that run independently on virtual machines (VMs). Coho Winery plans to move the application to Azure and continue to support label creation.

External partners send data to the **LabelMaker app**lication to include artwork and text for custom label designs.

Data

You identify the following requirements for data management and manipulation:

- Order data is stored as nonrelational JSON and must be queried using Structured Query Language (SQL).
- Changes to the Order data must reflect immediately across all partitions. All reads to the Order data must fetch the most recent writes.

You have the following security requirements:

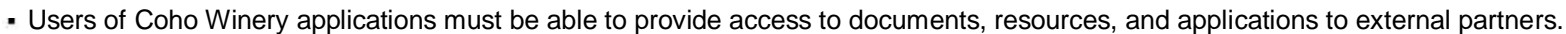

- External partners must use their own credentials and authenticate with their organization's identity management solution.
- External partner logins must be audited monthly for application use by a user account administrator to maintain company compliance.
- Storage of e-commerce application settings must be maintained in Azure Key Vault.

E-commerce application sign-ins must be secured by using Azure App Service authentication and Azure Active Directory (AAD). Conditional access policies must be applied at the application level to protect company content

The LabelMaker applications must be secured by using an AAD account that has full access to all namespaces of the Azure Kubernetes Service (AKS) cluster.

**SCEplus** 

LabelMaker app

Azure Monitor Container Health must be used to monitor the performance of workloads that are deployed to Kubernetes environments and hosted on Azure Kubernetes Service (AKS).

You must use Azure Container Registry to publish images that support the AKS deployment.

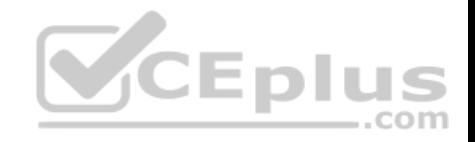

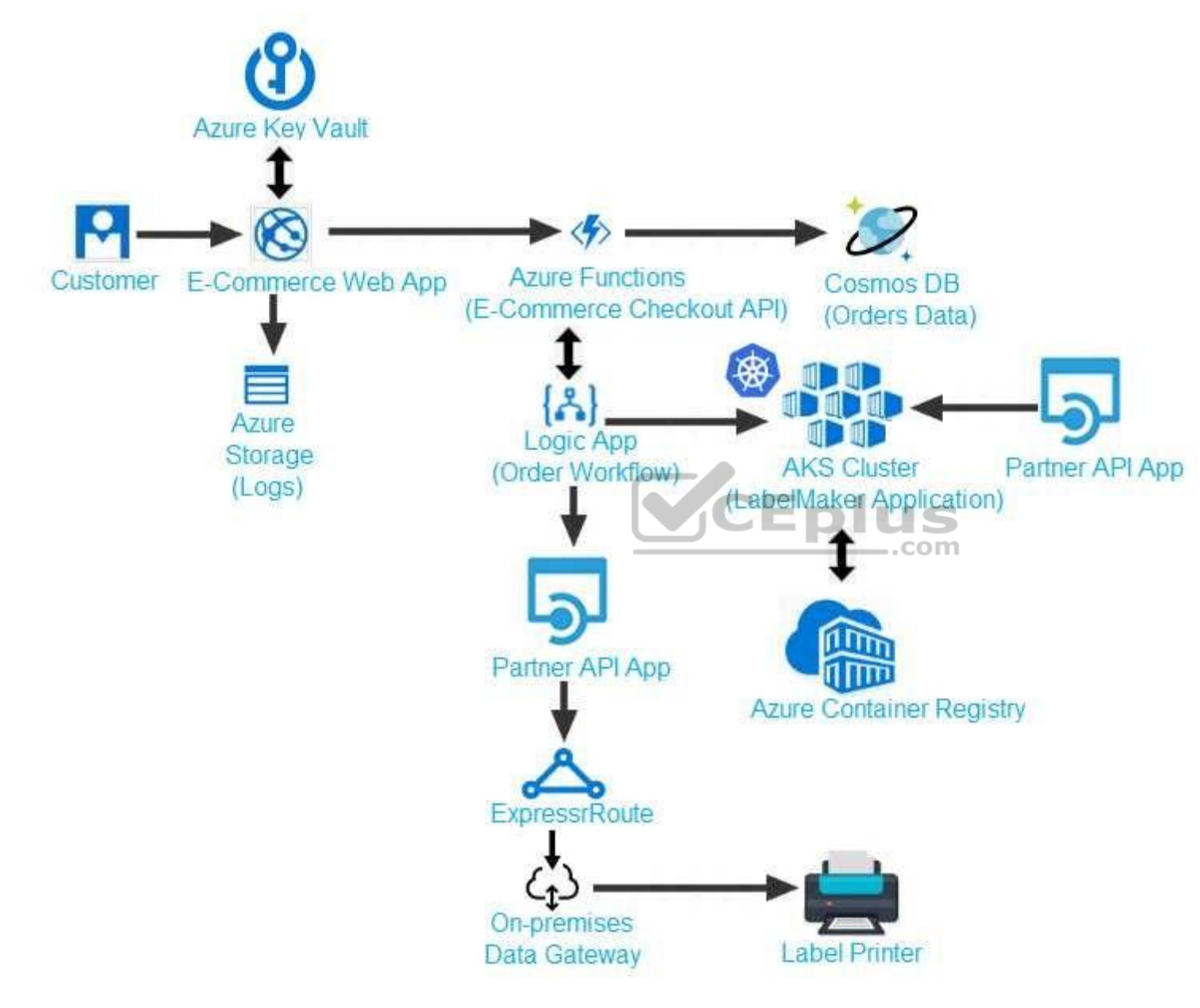

Calls to the Printer API App fail periodically due to printer communication timeouts.

https://www.vceplus.com/
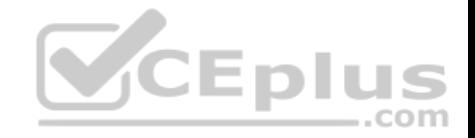

Printer communications timeouts occur after 10 seconds. The label printer must only receive up to 5 attempts within one minute.

The order workflow fails to run upon initial deployment to Azure.

**Order .json**

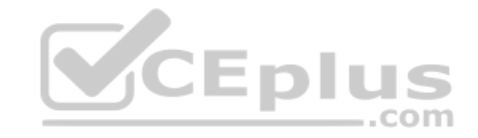

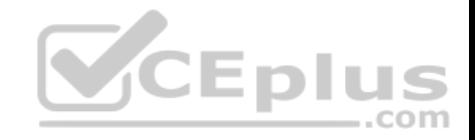

# $01 \t{}$

02  $^{\rm{wid}}$  : 1,

03 "customers" : [

## $04 \quad \{$

- "familyName": "Doe", 05
- "givenName": "John", 06
- "customerid": 5 07
- $08$  }
- $09 \quad 1.$
- 10 "line"\_items" : [
- $11 \t{}$
- "fulfillable\_quantity" : 1,  $12<sub>1</sub>$
- 13  $\sqrt{4}d''$  : 6,
- 14 "price": "199.99",
- 15 "product\_id": 7513594,
- 16 "quantity":  $1,$
- 17 "requires\_shipping" : true,
- 18 "sku" : "SFC-342-N",
- 19 "title" : "Surface Go",
- 20 "vendor": "Microsoft",
- 21 "name" : "Surface Go 8GB",

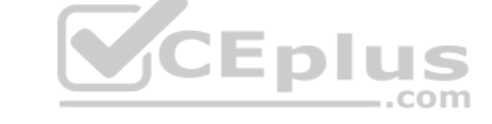

https://www.vceplus.com/

 $22$   $N+$ svshlo"  $+$ vio

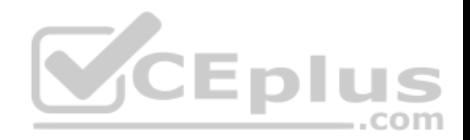

## **QUESTION 1**

You need to meet the security requirements for the E-Commerce Web App.

Which two steps should you take? Each correct answer presents part of the solution.

**NOTE:** Each correct selection is worth one point.

- A. Update the E-Commerce Web App with the service principal's client secret.
- B. Enable Managed Service Identity (MSI) on the E-Commerce Web App.
- C. Add a policy to the Azure Key Vault to grant access to the E-Commerce Web App.
- D. Create an Azure AD service principal.

**Correct Answer:** BC **Section: [none] Explanation**

## **Explanation/Reference:**

Explanation: Scenario: E-commerce application sign-ins must be secured by using Azure App Service authentication and Azure Active Directory (AAD).

A managed identity from Azure Active Directory allows your app to easily access other AAD-protected resources such as Azure Key Vault.

T

References: https://docs.microsoft.com/en-us/azure/app-service/overview-managedidentity

## **QUESTION 2**

You need to access user claims in the e-commerce web app.

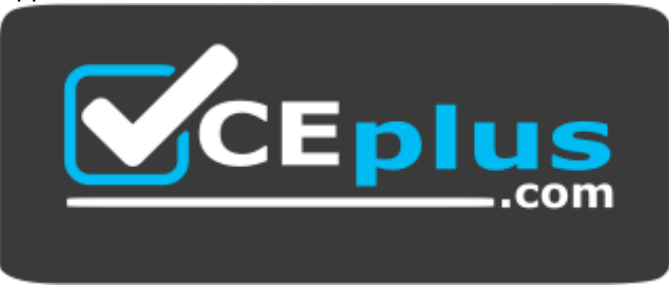

https://www.vceplus.com/ What

should you do first?

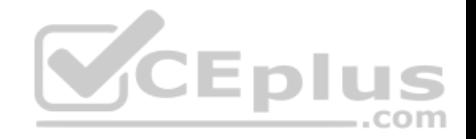

A. Using the Azure CLI, enable Cross-origin resource sharing (CORS) from the e-commerce checkout API to the e-commerce web app.

- B. Update the e-commerce web app to read the HTTP request header values.
- C. Assign the Contributor RBAC role to the e-commerce web app by using the Resource Manager create role assignment API.
- D. Write custom code to make a Microsoft Graph API call from the e-commerce web app.

### **Correct Answer:** D **Section: [none] Explanation**

### **Explanation/Reference:**

Explanation: If you want more information about the user, you'll need to use the Azure AD Graph API.

References: https://docs.microsoft.com/en-us/azure/architecture/multitenant-identity/claims

### **QUESTION 3**

You need to meet the LabelMaker application security requirement.

What should you do?

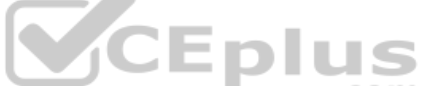

- A. Create a conditional access policy and assign it to the Azure Kubernetes Service cluster. COM
- B. Place the Azure Active Directory account into an Azure AD group. Create a ClusterRoleBinding and assign it to the group.
- C. Create a RoleBinding and assign it to the Azure AD account.
- D. Create a Microsoft Azure Active Directory service principal and assign it to the Azure Kubernetes Service (AKS) cluster.

**Correct Answer:** B **Section: [none] Explanation**

### **Explanation/Reference:**

Explanation:

Scenario: The LabelMaker applications must be secured by using an AAD account that has full access to all namespaces of the Azure Kubernetes Service (AKS) cluster.

Permissions can be granted within a namespace with a RoleBinding, or cluster-wide with a ClusterRoleBinding.

### References:

https://kubernetes.io/docs/reference/access-authn-authz/rbac/

#### **Testlet 2**

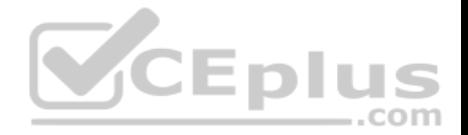

### **Case Study**

This is a case study. Case studies are not timed separately. You can use as much exam time as you would like to complete each case. However, there may be additional case studies and sections on this exam. You must manage your time to ensure that you are able to complete all questions included on this exam in the time provided.

To answer the questions included in a case study, you will need to reference information that is provided in the case study. Case studies might contain exhibits and other resources that provide more information about the scenario that is described in the case study. Each question is independent of the other question on this case study.

At the end of this case study, a review screen will appear. This screen allows you to review your answers and to make changes before you move to the next sections of the exam. After you begin a new section, you cannot return to this section.

### **To start the case study**

To display the first question on this case study, click the **Next** button. Use the buttons in the left pane to explore the content of the case study before you answer the questions. Clicking these buttons displays information such as business requirements, existing environment, and problem statements. If the case study has an **All Information** tab, note that the information displayed is identical to the information displayed on the subsequent tabs. When you are ready to answer a **question**, click the Question button to return to the question.

## **Background**

You are a developer for Litware Inc., a SaaS company that provides a solution for managing employee expenses. The solution consists of an ASP.NET Core Web API project that is deployed as an Azure Web App.  $-$ .com

## **Overall architecture**

Employees upload receipts for the system to process. When processing is complete, the employee receives a summary report email that details the processing results. Employees then use a web application to manage their receipts and perform any additional tasks needed for reimbursement.

## **Receipt processing**

Employees may upload receipts in two ways:

- **Uploading using an Azure Files mounted folder**
- Uploading using the web application

## **Data Storage**

Receipt and employee information is stored in an Azure SQL database.

### **Documentation**

Employees are provided with a getting started document when they first use the solution. The documentation includes details on supported operating systems for Azure File upload, and instructions on how to configure the mounted folder.

## **Solution details**

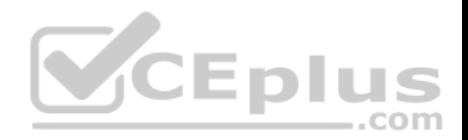

### **Users table**

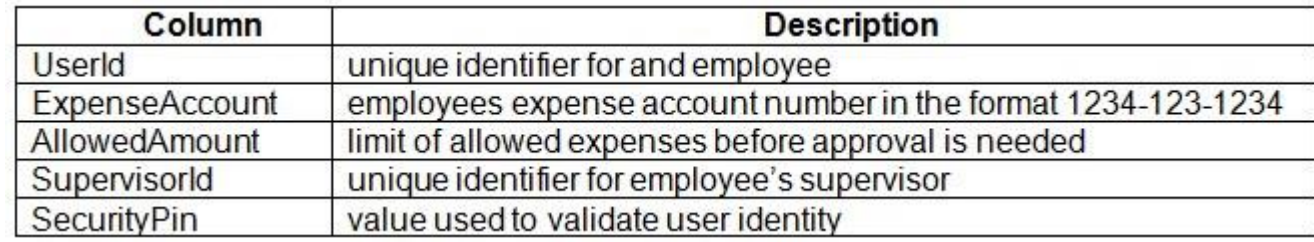

### **Web Application**

You enable MSI for the Web App and configure the Web App to use the security principal name.

### **Processing**

Processing is performed by an Azure Function that uses version 2 of the Azure Function runtime. Once processing is completed, results are stored in Azure Blob Storage and an Azure SQL database. Then, an email summary is sent to the user with a link to the processing report. The link to the report must remain valid if the email is forwarded to another user.

### **Requirements**

### **Receipt processing**

Concurrent processing of a receipt must be prevented.

### **Logging**

Azure Application Insights is used for telemetry and logging in both the processor and the web application. The processor also has TraceWriter logging enabled. Application Insights must always contain all log messages.

### **Disaster recovery**

Regional outage must not impact application availability. All DR operations must not be dependent on application running and must ensure that data in the DR region is up to date.

### **Security**

- Users' SecurityPin must be stored in such a way that access to the database does not allow the viewing of SecurityPins. The web application is the only system that should have access to SecurityPins.
- All certificates and secrets used to secure data must be stored in Azure Key Vault.

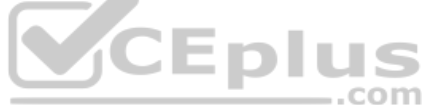

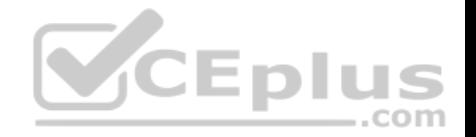

- You must adhere to the Least Privilege Principal and provide privileges which are essential to perform the intended function.
- All access to Azure Storage and Azure SQL database must use the application's Managed Service Identity (MSI) Receipt data must always be encrypted at rest.
- All data must be protected in transit.
- **•** User's expense account number must be visible only to logged in users. All other views of the expense account number should include only the last segment with the remaining parts obscured.
- In the case of a security breach, access to all summary reports must be revoked without impacting other parts of the system.

### **Issues**

### **Upload format issue**

Employees occasionally report an issue with uploading a receipt using the web application. They report that when they upload a receipt using the Azure File Share, the receipt does not appear in their profile. When this occurs, they delete the file in the file share and use the web application, which returns a 500 Internal Server error page.

## **Capacity issue**

During busy periods, employees report long delays between the time they upload the receipt and when it appears in the web application.

## **Log capacity issue**

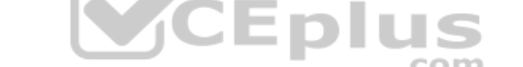

Developers report that the number of log messages in the trace output for the processor is too high, resulting in lost log messages.

## **Processing.cs**

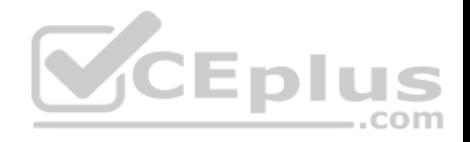

```
PC01 public static class Processing
PC02 \quad fPC03public static class Function
PC04\sqrt{2}[FunctionName ("IssueWork")]
PC05
          public static async Task Run ([TimerTriquer("0"/5" ****")] TimerInfo timer, ILogger log)
PC06
PC07Ŧ.
PC08
            var container = await GetCloudBlobContainer();
PC09foreach (var fileItem in await ListFiles())
PC10
            \mathbf{f}var file = new CloudFile (fileItem.StorageUri.PrimaryUri);
PC11
              var ms = new MemoryStream();
PC12
              await file.DownloadToStreamAsync(ms);
PC13PC14
              var blob = container.GetBlockBlobReference (fileItem.Uri.ToString());
PC15
              await blob. UploadFromStreamAsync(ms);
PC16
                                                         .com
PC17\mathbf{I}PC18PC19
       private static CloudBlockBlob GetDRBlob (CloudBlockBlob sourceBlob)
PC20\mathbf{I}PC21Contract Contract
PC22
PC23private static async Task<CloudBlobContainer> GetCloudBlobContainer()
PC244
PC25var cloudBlobClient = new CloudBlobClient (new Uri(" . . ."), await GetCredentials());
PC26
PC27await cloudBlobClient.GetRootContainerReference().CreatIfNotExistAsync();
PG28
        return cloudBlobClient.GetRootContainerReference();
PC29 }
PC30
       private static async Task<StorageCredentials> GetCredentials()
PC31
      \mathbf{I}PC32
        CONTRACTOR
PC33
```
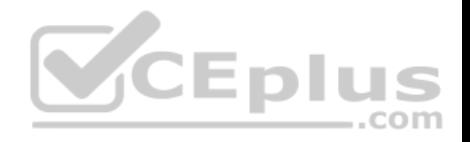

```
Database.cs
DB01 public class Database
DB02 {
DB03
        private string ConnectionString =
DB<sub>04</sub>
DB05
       public async Task<object> LoadUserDetails (string userId)
DB06
       \overline{A}DB07
        return await policy. ExecuteAsync (async () =>
DB08
DB09
        \mathbf{f}DB10
          using (var connection = new SqlConnection (ConnectionString))
DB11
          \left| \cdot \right|await connection.OpenAsync();
DB12
            using (var command = new SqlCommand ('' ", connection))
DB13
            using (var reader = command.ExecuteReader())
DB14
DB15
              \mathcal{L}_{\mathcal{L}}CEplus
DB16
                    ٢
                                                                  com
DB17
             \mathcal{F}DB18
          \mathcal{F}DB19
        \} } ;
DB20
      \rightarrowDB21 }
```
**ReceiptUploader.cs**

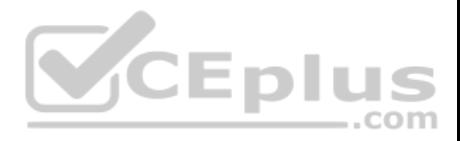

```
RU01 public class ReceiptUploader
RU02 {
RU03public async Task UploadFile(string file, byte[ ] binary)
RU04\sqrt{2}RU05
          var httpClient = new HttpClient();
          var response = await httpClient.PutAsync(M_{\nu}, new ByteArrayContent(binary));
RU06
          while (ShouldRetry (response))
RU07
R<sub>U</sub>08\overline{1}RU09
            response = await httpClient.PutAsync (\text{W...}'', new ByteArrayContent(binary));
RU10
         \mathbf{)}RU11\mathbf{1}private bool ShouldRetry (HttpResponseMessage response)
RU12
RU13\overline{f}RU14RU15\ddot{\phantom{1}}VCEplus
RU16 }
```
**ConfigureSSE.ps1**

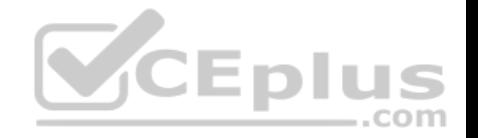

- CS01 SstorageAccount = Get-AzureRmStorageAccount -ResourceGroupName W..." -AccountName W..."
- $CS02$  SkevVault = Get-AzureRmKevVault -VaultName  $\frac{w}{w}$ "
- CS03 Skev = Get-AzureKevVaultKev -VaultName SkevVault.VaultName -Name "..."
- Set-AzureRmKeyVaultAccessPolicy'  $CS04$
- -VaultName SkeyVault.VaultName'  $CS05$
- $CS06$ -ObjectId \$storageAccount.Identity.PrincipalId'
- $CS07$
- $CS08$
- Set-AzureRmStorageAccount"  $CSD9$
- CS10 -ResourceGroupName \$storageAccount.ResourceGroupName'
- CS11 -AccountName \$storageAccount.StorageAccountName'
- CS12 -EnableEncryptionService File
- CS13 -KeyvaultEncryption'
- CS14 -KeyName Skey. Name
- CS15 -KeyVersion \$key.Version'
- CS16 -KeyVaultUri \$keyVault.VaultUri

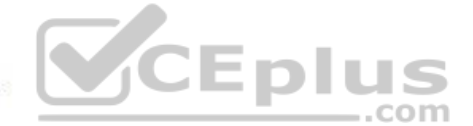

## **QUESTION 1**

**Note: This question is part of a series of questions that present the same scenario. Each question in the series contains a unique solution that might meet the stated goals. Some question sets might have more than one correct solution, while others might not have a correct solution.**

**After you answer a question in this question, you will NOT be able to return to it. As a result, these questions will not appear in the review screen.**

You need to ensure that the SecurityPin security requirements are met.

Solution: Enable Always Encrypted for the SecurityPin column using a certificate based on a trusted certificate authority. Update the Getting Started document with instructions to ensure that the certificate is installed on user machines.

Does the solution meet the goal?

A. Yes

B. No

**Correct Answer:** B

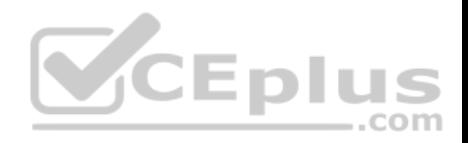

### **Section: [none] Explanation**

### **Explanation/Reference:**

Explanation: Enable Always Encrypted is correct, but only the WebAppIdentity service principal should be given access to the certificate.

Scenario: Users' SecurityPin must be stored in such a way that access to the database does not allow the viewing of SecurityPins. The web application is the only system that should have access to SecurityPins.

## **QUESTION 2**

**Note: This question is part of a series of questions that present the same scenario. Each question in the series contains a unique solution that might meet the stated goals. Some question sets might have more than one correct solution, while others might not have a correct solution.**

**After you answer a question in this question, you will NOT be able to return to it. As a result, these questions will not appear in the review screen.**

You need to ensure that the SecurityPin security requirements are met.

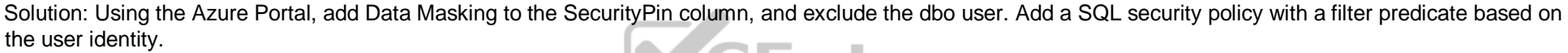

Does the solution meet the goal?

A. Yes B. No

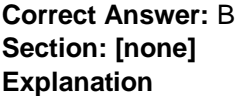

### **Explanation/Reference:**

Explanation: Instead of DataMasing, enable Always Encrypted for the SecurityPin column.

Scenario: Users' SecurityPin must be stored in such a way that access to the database does not allow the viewing of SecurityPins. The web application is the only system that should have access to SecurityPins.

## **QUESTION 3**

**Note: This question is part of a series of questions that present the same scenario. Each question in the series contains a unique solution that might meet the stated goals. Some question sets might have more than one correct solution, while others might not have a correct solution.**

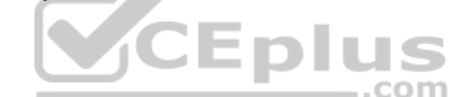

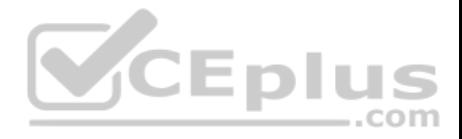

## **After you answer a question in this question, you will NOT be able to return to it. As a result, these questions will not appear in the review screen.**

You need to ensure that the SecurityPin security requirements are met.

Solution: Enable Always Encrypted for the SecurityPin column using a certificate contained in Azure Key Vault and grant the WebAppIdentity service principal access to the certificate.

Does the solution meet the goal?

A. Yes B. No

**Correct Answer:** A **Section: [none] Explanation**

### **Explanation/Reference:**

Explanation:

Scenario: Users' SecurityPin must be stored in such a way that access to the database does not allow the viewing of SecurityPins. The web application is the only system that should have access to SecurityPins.

## **QUESTION 4**

You need to ensure the security policies are met.

What code do you add at line CS07?

- A. -PermissionsToCertificates create, encrypt, decrypt
- B. -PermissionsToKeys wrapkey, unwrapkey, get
- C. -PermissionsToCertificates wrapkey, unwrapkey, get
- D. -PermissionsToKeys create, encrypt, decrypt

**Correct Answer:** A **Section: [none] Explanation**

### **Explanation/Reference:**

Explanation:

Scenario: All certificates and secrets used to secure data must be stored in Azure Key Vault.

You must adhere to the principle of least privilege and provide privileges which are essential to perform the intended function.

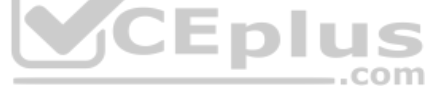

https://www.vceplus.com/

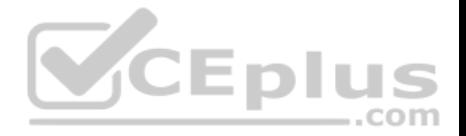

The Set-AzureRmKeyValutAccessPolicy parameter -PermissionsToKeys specifies an array of key operation permissions to grant to a user or service principal. The acceptable values for this parameter: decrypt, encrypt, unwrapKey, wrapKey, verify, sign, get, list, update, create, import, delete, backup, restore, recover, purge

### Incorrect Answers:

A, C: The Set-AzureRmKeyValutAccessPolicy parameter -PermissionsToCertificates specifies an array of certificate permissions to grant to a user or service principal. The acceptable values for this parameter: get, list, delete, create, import, update, managecontacts, getissuers, listissuers, setissuers, deleteissuers, manageissuers, recover, purge, backup, restore

References: https://docs.microsoft.com/en-us/powershell/module/azurerm.keyvault/setazurermkeyvaultaccesspolicy

## **QUESTION 5**

**Note: This question is part of a series of questions that present the same scenario. Each question in the series contains a unique solution that might meet the stated goals. Some question sets might have more than one correct solution, while others might not have a correct solution.**

**After you answer a question in this question, you will NOT be able to return to it. As a result, these questions will not appear in the review screen.**

**Contract Contract** 

You need to ensure that the SecurityPin security requirements are met.

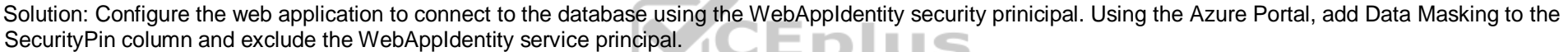

Does the solution meet the goal?

A. Yes B. No

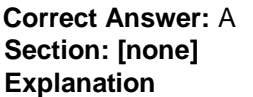

### **Explanation/Reference:**

Explanation:

Scenario: Users' SecurityPin must be stored in such a way that access to the database does not allow the viewing of SecurityPins. The web application is the only system that should have access to SecurityPins.

All certificates and secrets used to secure data must be stored in Azure Key Vault.

**Testlet 3**

**Case study**

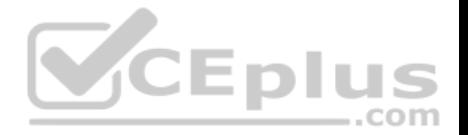

This is a case study. Case studies are not timed separately. You can use as much exam time as you would like to complete each case. However, there may be additional case studies and sections on this exam. You must manage your time to ensure that you are able to complete all questions included on this exam in the time provided.

To answer the questions included in a case study, you will need to reference information that is provided in the case study. Case studies might contain exhibits and other resources that provide more information about the scenario that is described in the case study. Each question is independent of the other question on this case study.

At the end of this case study, a review screen will appear. This screen allows you to review your answers and to make changes before you move to the next sections of the exam. After you begin a new section, you cannot return to this section.

### **To start the case study**

To display the first question on this case study, click the **Next** button. Use the buttons in the left pane to explore the content of the case study before you answer the questions. Clicking these buttons displays information such as business requirements, existing environment, and problem statements. If the case study has an **All Information** tab, note that the information displayed is identical to the information displayed on the subsequent tabs. When you are ready to answer a **question**, click the Question button to return to the question.

### **Background**

You are a developer for Proseware, Inc. You are developing an application that applies a set of governance policies for Proseware's internal services,

external services, and applications. The application will also provide a shared library for common functionality. **Requirements Policy service**

You develop and deploy a stateful ASP.NET Core 2.1 web application named Policy service to an Azure App Service Web App. The application reacts to events from Azure Event Grid and performs policy actions based on those events.

The application must include the Event Grid Event ID field in all Application Insights telemetry.

Policy service must use Application Insights to automatically scale with the number of policy actions that it is performing.

## **Policies**

## **Log Policy**

All Azure App Service Web Apps must write logs to Azure Blob storage. All log files should be saved to a container named **logdrop**. Logs must remain in the container for 15 days.

### **Authentication events**

Authentication events are used to monitor users signing in and signing out. All authentication events must be processed by Policy service. Sign outs must be processed as quickly as possible.

## **PolicyLib**

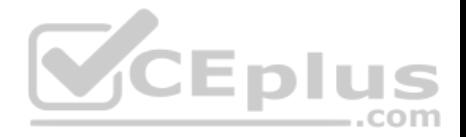

You have a shared library named **PolicyLib** that contains functionality common to all ASP.NET Core web services and applications. The **PolicyLib** library must:

- **Exclude non-user actions from Application Insights telemetry.**
- Provide methods that allow a web service to scale itself
- Ensure that scaling actions do not disrupt application usage

## **Other**

## **Anomaly detection service**

You have an anomaly detection service that analyzes log information for anomalies. It is implemented as an Azure Machine Learning model. The model is deployed as a web service.

If an anomaly is detected, an Azure Function that emails administrators is called by using an HTTP WebHook.

## **Health monitoring**

All web applications and services have health monitoring at the /health service endpoint.

## **Policy loss**

When you deploy Policy service, policies may not be applied if they were in the process of being applied during the deployment.

## **Performance issue**

When under heavy load, the anomaly detection service undergoes slowdowns and rejects connections.

### **Notification latency**

Users report that anomaly detection emails can sometimes arrive several minutes after an anomaly is detected.

Relevant portions of the app files are shown below. Line numbers are included for reference only and include a two-character prefix that denotes the specific file to which they belong.

..com

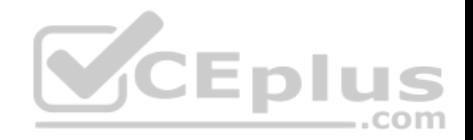

```
EventGridController.csEG01 public class EventGridController : Controller
EGO2 \qquadpublic static AsyncLocal<string> EventId = new AsyncLocal<string>();
EG03EG04public IActionResult Process ([FromBody]) string eventsJson
EG05\overline{A}EG06var events = JArray.Parse(eventsJson);EGO7foreach (var @event in events)
EG08EGO9\left\{ \right.EG10EventId.Value = \ellevent ["id"].ToString();
            if (@event["topic"].ToString().Contains("providers/Microsoft.Storage"))
EG11EG12\left| \right|SendToAnomalyDetectionService(@event["data"]["url"].ToString());
EG13EG14\mathbf{1}EG15VCEplus
FG16\mathbf{f}EG17EnsureLogging(@event["subject"].ToString())
EG18\mathbf{r}EG194
EG20return null;
EG21\mathbf{1}EG22private void EnsureLogging (string resource)
EG23\overline{f}EG24\ddots .
EG25₹
EG26private async Task SendToAnomalyDetectionService(string uri)
EG27EG28var content = GetLogData(uri);EG29var scoreRequest = newEG30\cdotEG31Inputs = new Dictionary <string, List <Dictionary <string, string>>>()
EG32
            \overline{1}EG33
               \mathcal{L}"input1",
EG34
                                                   https://www.vceplus.com/
```
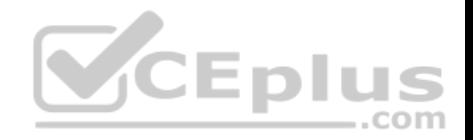

```
new List<Dictionary<string, string>>()
EG35
EG36
                    \mathbf{f}EG37
                       new Dictionary <string, string>()
EG38\overline{1}EG39
                     \overline{1}"logcontent", content
EG40EG41EG42\mathbf{a}EG43EG44\mathcal{F}EG45\},
EG46
             GlobalParameters = new Dictionary <string, string>() { }
EG47
            \mathcal{E}var result = await (new HttpClient()).PostAsJsonAsync(". . .", scoreRequest);
EG48EG49var rawModelResult = await result.Content.ReadAsStringAsync();
EG50
            var modelResult = JObject.Parse(rawModelResult);
            if (modelResult["notify"].HasValues)
EG51
EG52
            \left\{ \right.com
EG53\sim \sim \simEG54
             \ddot{\phantom{1}}EG55
          \mathbf{1}EG56
          private (string name, string resourceGroup) ParseResourceId(string
resourceId)
EG57
          \left\{ \right.EG58
           \sim \sim \simEG59
           \mathcal{F}EG60
           private string GetLogData (string uri)
EG61
          \overline{f}EG62
            39 GMC 30
EG63
          \mathbf{r}EG64
          static string BlobStoreAccountSAS (string containerName)
EG65
          \mathcal{L}EG66
            \cdot \cdot \cdotEG67
           \mathbf{J}EG68 }
                                                        https://www.vceplus.com/
```
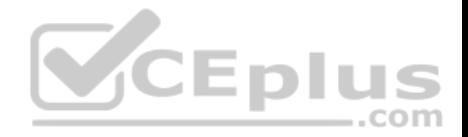

Relevant portions of the app files are shown below. Line numbers are included for reference only and include a two-character prefix that denotes the specific file to which they belong.

```
LoginEvent.cs
LE01 public class LoginEvent
LE02 {
LE03
LE04 public string subject { get; set; }
LE05 public DateTime eventTime { get; set; }
LE06 public Dictionary <string, string> data { get; set; }
     public string Serialize()
LE07
LE08 {
LE09
        return JsonConvert.SerializeObject(this);
LE10\mathbf{L}LE11}
```
### **QUESTION 1**

**Note: This question is part of a series of questions that present the same scenario. Each question in the series contains a unique solution that might meet the stated goals. Some question sets might have more than one correct solution, while others might not have a correct solution.**

**After you answer a question in this question, you will NOT be able to return to it. As a result, these questions will not appear in the review screen.**

You need to ensure that authentication events are triggered and processed according to the policy.

Solution: Create a new Azure Event Grid subscription for all authentication that delivers messages to an Azure Event Hub. Use the subscription to process signout events.

Does the solution meet the goal?

A. Yes B. No

**Correct Answer:** B **Section: [none] Explanation Explanation/Reference:** Explanation: Use a separate Azure Event Grid topics and subscriptions for sign-in and sign-out events.

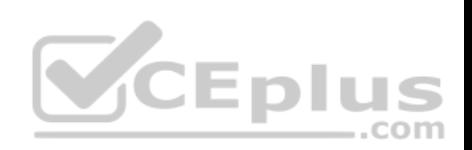

Scenario: Authentication events are used to monitor users signing in and signing out. All authentication events must be processed by Policy service. Sign outs must be processed as quickly as possible.

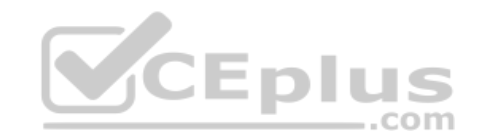

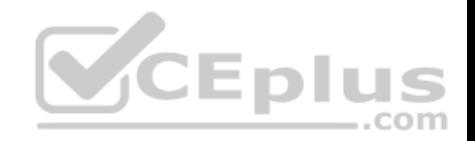

## **Question Set 4**

### **QUESTION 1**

You are developing an internal website for employees to view sensitive data. The website uses Azure Active Directory (AAD) for authentication.

You need to implement multifactor authentication for the website.

What should you do? Each correct answer presents part of the solution.

**NOTE:** Each correct selection is worth one point.

- A. Upgrade to Azure AD Premium.
- B. In Azure AD conditional access, enable the baseline policy.
- C. In Azure AD, create a new conditional access policy.
- D. In Azure AD, enable application proxy.
- E. Configure the website to use Azure AD B2C.

# **Correct Answer:** AC

**Section: [none] Explanation**

## **Explanation/Reference:**

Explanation:

- A: Multi-Factor Authentication comes as part of the following offerings:
- Azure Active Directory Premium licenses Full featured use of Azure Multi-Factor Authentication Service (Cloud) or Azure Multi-Factor Authentication Server (On-premises).
- **Multi-Factor Authentication for Office 365**
- **Azure Active Directory Global Administrators**

C: MFA Enabled by conditional access policy. It is the most flexible means to enable two-step verification for your users. Enabling using conditional access policy only works for Azure MFA in the cloud and is a premium feature of Azure AD.

References: https://docs.microsoft.com/en-us/azure/active-directory/authentication/howtomfa-getstarted

**QUESTION 2**  HOTSPOT

You plan to deploy a new application to a Linux virtual machine (VM) that is hosted in Azure.

The entire VM must be secured at rest by using industry-standard encryption technology to address organizational security and compliance requirements.

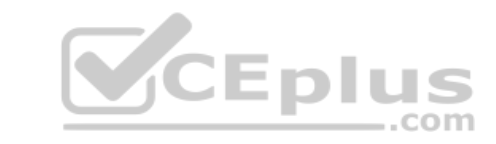

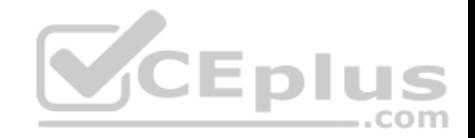

You need to configure Azure Disk Encryption for the VM.

How should you complete the Azure CLI commands? To answer, select the appropriate options in the answer area.

**NOTE:** Each correct selection is worth one point.

**Hot Area:**

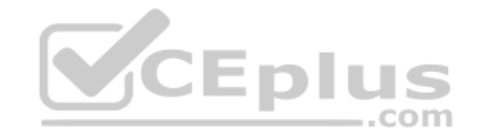

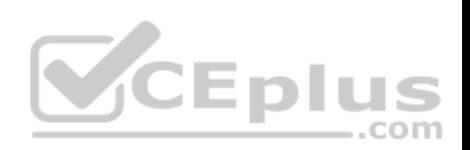

# **Answer Area**

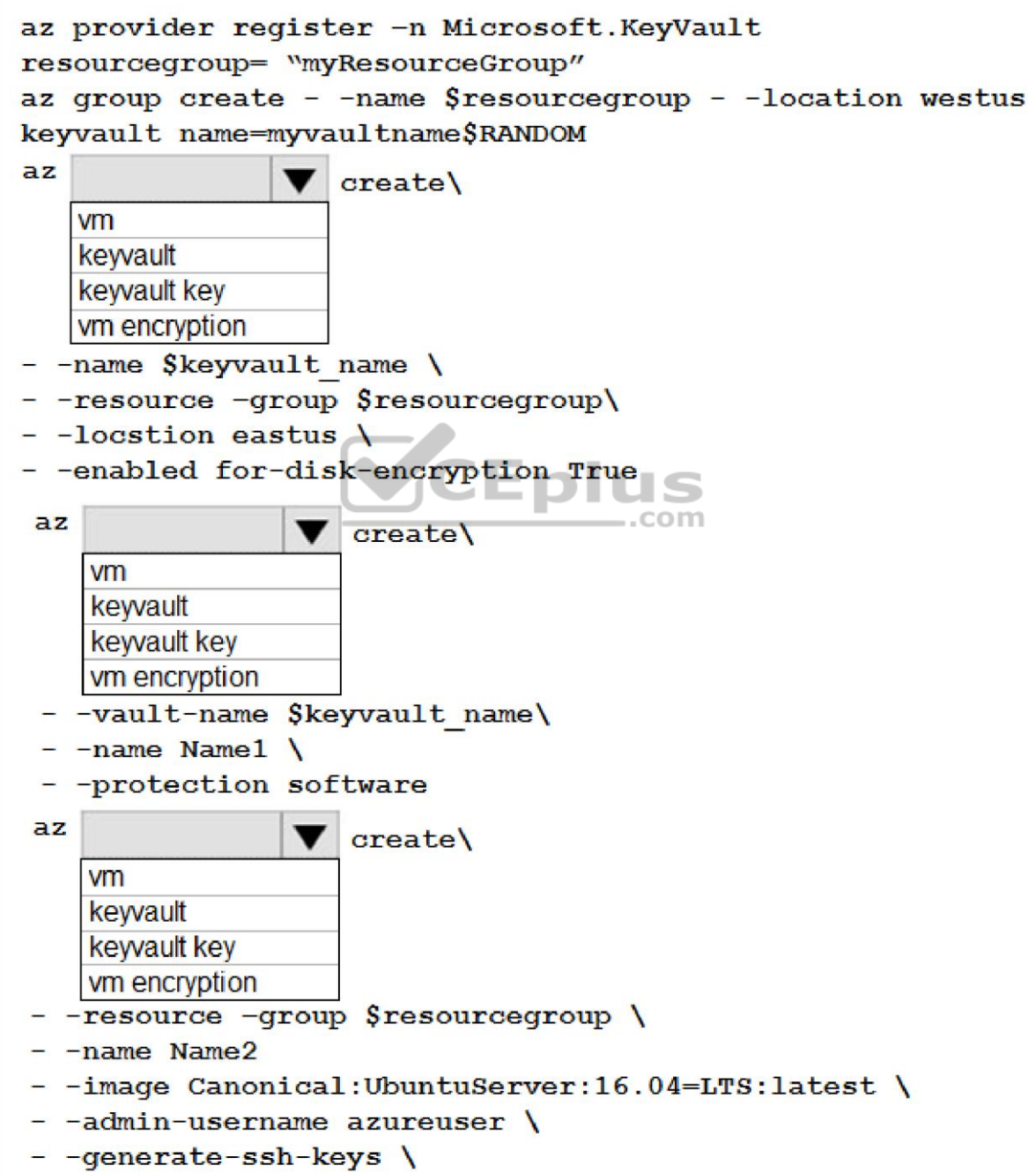

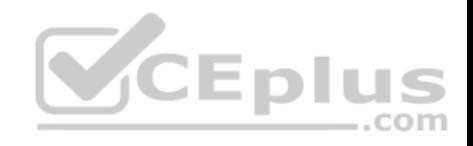

**Correct Answer:** 

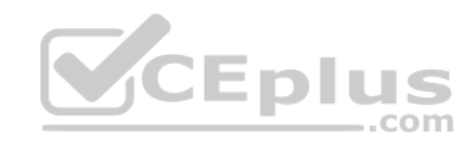

https://www.vceplus.com/

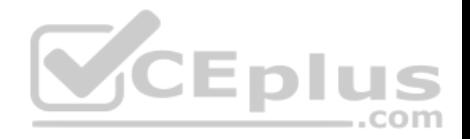

# **Answer Area**

```
az provider register -n Microsoft. KeyVault
resourcegroup= "myResourceGroup"
az group create - -name $resourcegroup - -location westus
keyvault name=myvaultname$RANDOM
azcreate\
   vm
   kewault
   keyvault key
   vm encryption
- - name $keyvault name \setminus- - resource - group $ resource group\
- -locstion eastus \setminus- -enabled for-disk-encryption True
az-.com
                     create\
                  v
    vm
    kewault
    keyvault key
    vm encryption
 - -vault-name $keyvault name\
 - -name Name1 \
 - -protection software
azcreatevm
    keyvault
    keyvault key
    vm encryption
- - resource - group $ resource group \setminus- -name Name2
- -image Canonical:UbuntuServer:16.04=LTS:latest \<br>- -admin-username azureuser \
- - qenerate-ssh-keys \
```
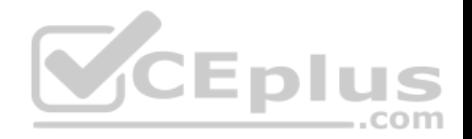

### **Section: [none] Explanation**

## **Explanation/Reference:**

Explanation:

Box 1: keyvault

Create an Azure Key Vault with az keyvault create and enable the Key Vault for use with disk encryption. Specify a unique Key Vault name for keyvault\_name as follows:

keyvault\_name=myvaultname\$RANDOM

az keyvault create \

--name \$keyvault\_name \

--resource-group \$resourcegroup \

--location eastus \

--enabled-for-disk-encryption True

## Box 2: keyvault key

The Azure platform needs to be granted access to request the cryptographic keys when the VM boots to decrypt the virtual disks. Create a cryptographic key in your Key Vault with az keyvault key create. The following example a key named my

az keyvault key create \ --vaultname \$keyvault\_name \ --name myKey \ --protection software

Box 3: vm Create a VM with az vm create. Only certain marketplace images support disk encryption. The following example creates a VM named myVM using an Ubuntu 16.04 LTS image:

az vm create \ --resource-group \$resourcegroup \ --name myVM \ --image Canonical:UbuntuServer:16.04-LTS:latest \ --admin-username azureuser \ --generate-ssh-keys \

Box 4: vm encryption Encrypt your VM with az vm encryption enable:

az vm encryption enable \

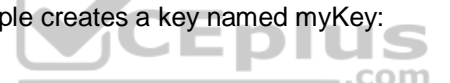

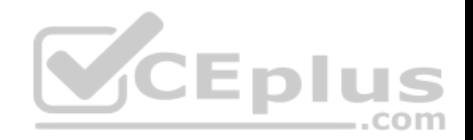

--resource-group \$resourcegroup \ --name myVM \ --disk-encryption-keyvault \$keyvault\_name \ --key-encryption-key myKey \ --volume-type all

**Note:** seems to an error in the question. Should have enable instead of create.

Box  $5$  all Encrypt both data and operating system.

References: https://docs.microsoft.com/bs-latn-ba/azure/virtual-machines/linux/encryptdisks

## **QUESTION 3**

You have an Azure App Services Web App Azure SQL Database instance Azure Storage Account, and an Azure Redis Cache instance in a resource group.

A developer must be able to publish code to the web app. You must grant the developer the Contribute role to the web app.

You need to grant the role.

Which two commands can you use? Each correct answer presents a complete solution.

**NOTE:** Each correct selection is worth one point.

- A. az role assignment create
- B. az role definition create
- C. New-AzureRmRoleAssignment
- D. New-AzureRmRoleDefinition

**Correct Answer:** AC **Section: [none] Explanation**

### **Explanation/Reference:**

Explanation: A: The az role assignment create command creates a new role assignment for a user, group, or service principal. Example: Create role assignment for an assignee. az role assignment create --assignee sp\_name --role a\_role

C: The New-AzureRmRoleAssignment command assigns the specified RBAC role to the specified principal, at the specified scope.

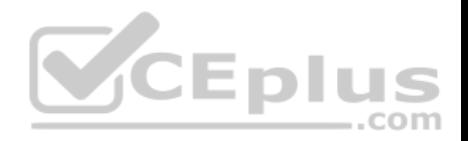

Incorrect Answers: B, D: Creates a custom role in Azure RBAC.

References: https://docs.microsoft.com/en-us/cli/azure/role/assignment?view=azure-cli-latest#az-role-assignment-create https://docs.microsoft.com/en-us/powershell/module/azurerm.resources/new-azurermroleassignment?view=azurermps-6.13.0

### **QUESTION 4**

You provide an Azure API Management managed web service to clients. The back-end web service implements HTTP Strict Transport Security (HSTS).

Every request to the backend service must include a valid HTTP authorization header.

You need to configure the Azure API Management instance with an authentication policy.

Which two policies can you use? Each correct answer presents a complete solution.

NOTE: Each correct selection is worth one point.

A. OAuth Client Credential Grant

B. Basic Authentication

- C. Certificate Authentication
- D. Digest Authentication

**Correct Answer:** AC **Section: [none] Explanation**

**Explanation/Reference: Testlet 1**

### **Case Study**

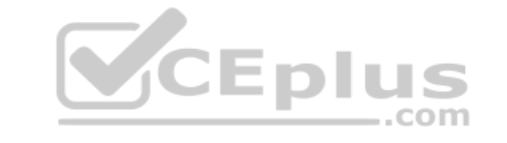

This is a case study. Case studies are not timed separately. You can use as much exam time as you would like to complete each case. However, there may be additional case studies and sections on this exam. You must manage your time to ensure that you are able to complete all questions included on this exam in the time provided.

To answer the questions included in a case study, you will need to reference information that is provided in the case study. Case studies might contain exhibits and other resources that provide more information about the scenario that is described in the case study. Each question is independent of the other question on this case study.

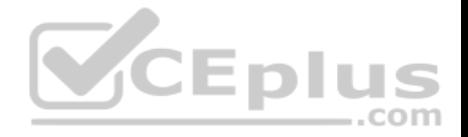

At the end of this case study, a review screen will appear. This screen allows you to review your answers and to make changes before you move to the next sections of the exam. After you begin a new section, you cannot return to this section.

### **To start the case study**

To display the first question on this case study, click the **Next** button. Use the buttons in the left pane to explore the content of the case study before you answer the questions. Clicking these buttons displays information such as business requirements, existing environment, and problem statements. If the case study has an **All Information** tab, note that the information displayed is identical to the information displayed on the subsequent tabs. When you are ready to answer a **question**, click the Question button to return to the question.

## **Background**

You are a developer for Proseware, Inc. You are developing an application that applies a set of governance policies for Proseware's internal services, external services, and applications. The application will also provide a shared library for common functionality.

## **Policy service**

You develop and deploy a stateful ASP.NET Core 2.1 web application named Policy service to an Azure App Service Web App. The application reacts to events from Azure Event Grid and performs policy actions based on those events.

The application must include the Event Grid Event ID field in all Application Insights telemetry.

Policy service must use Application Insights to automatically scale with the number of policy actions that it is performing.

### **Other**

## **Anomaly detection service**

You have an anomaly detection service that analyzes log information for anomalies. It is implemented as an Azure Machine Learning model. The model is deployed as a web service.

If an anomaly is detected, an Azure Function that emails administrators is called by using an HTTP WebHook.

## **Health monitoring**

All web applications and services have health monitoring at the /health service endpoint.

### **Issues**

## **Policy loss**

When you deploy Policy service, policies may not be applied if they were in the process of being applied during the deployment.

### **Performance issue**

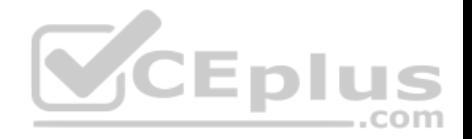

When under heavy load, the anomaly detection service undergoes slowdowns and rejects connections.

## **Notification latency**

Users report that anomaly detection emails can sometimes arrive several minutes after an anomaly is detected.

## **Policies**

## **Log policy**

All Azure App Service Web Apps must write logs to Azure Blob storage. All log files should be saved to a container named logdrop. Logs must remain in the container for 15 days.

### **Authentication events**

Authentication events are used to monitor users signing in and signing out. All authentication events must be processed by Policy service. Sign outs must be processed as quickly as possible.

## **PolicyLib**

You have a shared library named PolicyLib that contains functionality common to all ASP.NET Core web services and applications. The PolicyLib library must:

. .

,,,,

..com

- **Exclude non-user actions from Application Insights telemetry.**
- **Provide methods that allow a web service to scale itself.**
- **Ensure that scaling actions do not disrupt application usage.**

Relevant portions of the app files are shown below. Line numbers are included for reference only and include a two-character prefix that denotes the specific file to which they belong.

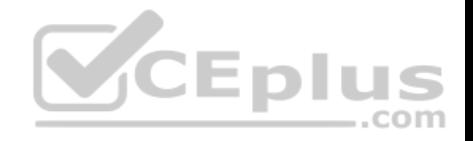

```
EventGridController.cs
```

```
EG01 public class EventGridController : Controller
EGO2 {
FG03public static AsyncLocal<string> EventId = new AsyncLocal<string>();
       public IactionResult Process ([FromBody] string eventsJson)
EG04FG05\mathbf{f}EG06var events = JArray. Parse (eventsJson) ;
EG07EG08foreach (var @event in events)
FG09\mathbf{F}EG10EventId.Value = @event['id''].ToString();
           if (@event["topic"].ToString(). Contains("providers/Microsoft.Storage"))
FG11EG12\mathbf{F}SendToAnomalyDetection Service(@event["data"]["url"].ToString());
EG13EG14\mathbf{R}VCEplus
EG15FG16\mathbf{I}EG17EnsureLogging(@event["subject"].ToString());
EG18¥
EG19\mathbf{F}EG20return null;
EG21 }
EG22 private void EnsureLogging (string resource)
EG23 \t4EG24Service
EG25EG26private async Task SendToAnomalyDetectionService(string uri)
EG27 +EG28var content = GetLogData(uri)EG29var scoreRequest = new
EG30\mathbf{I}EG31Inputs = new Dictionary<string, List<Dictionary<string, string>>>()
EG32\mathbf{f}EG33\mathbf{f}EG34"input1",
```
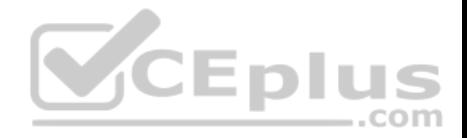

Relevant portions of the app files are shown below. Line numbers are included for reference only and include a two-character prefix that denotes the specific file to which they belong.

```
LoginEvent.cs
LE01 public class LoginEvent
LE02 {
LE03
LE04 public string subject { get ; set ; }
LE05 public DateTime eventTime { get ; set ; }
LE06 public Dictionary<string, string> data { get; set; }
LE07 public string Serialize()
LE08 {
LE09
       return JsonConvert. SerializeObject (this);
LE10 }
LE11 }
```
## **QUESTION 1**

You need to meet the scaling requirements for Policy Service.

What should you store in Azure Redis Cache?

- A. TempData
- B. HttpContext.Items
- C. ViewState
- D. Session state

**Correct Answer:** D **Section: [none] Explanation**

## **Explanation/Reference:**

Explanation:

Azure Cache for Redis provides a session state provider that you can use to store your session state in-memory with Azure Cache for Redis instead of a SQL Server database.

Scenario: You have a shared library named PolicyLib that contains functionality common to all ASP.NET Core web services and applications. The PolicyLib library must:

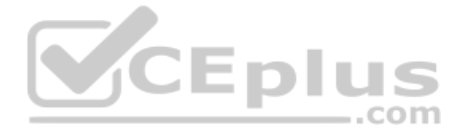

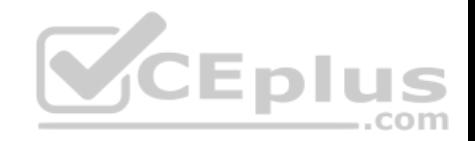

Ensure that scaling actions do not disrupt application usage.

References: https://docs.microsoft.com/en-us/azure/azure-cache-for-redis/cache-aspnet-session-stateprovider

## **QUESTION 2**

You need to ensure that the solution can meet the scaling requirements for Policy Service.

Which Azure Application Insights data model should you use?

- A. an Application Insights metric
- B. an Application Insights trace
- C. an Application Insights dependency
- D. an Application Insights event

# **Correct Answer:** A

**Section: [none] Explanation**

## **Explanation/Reference:**

Explanation:

Application Insights provides three additional data types for custom telemetry:

Trace - used either directly, or through an adapter to implement diagnostics logging using an instrumentation framework that is familiar to you, such as Log4Net or System.Diagnostics.

Event - typically used to capture user interaction with your service, to analyze usage patterns.

Metric - used to report periodic scalar measurements.

## Scenario:

Policy service must use Application Insights to automatically scale with the number of policy actions that it is performing.

### References:

https://docs.microsoft.com/en-us/azure/azure-monitor/app/data-model

### **Testlet 2**

## **Case Study**

This is a case study. Case studies are not timed separately. You can use as much exam time as you would like to complete each case. However, there may be additional case studies and sections on this exam. You must manage your time to ensure that you are able to complete all questions included on this exam in the time provided.

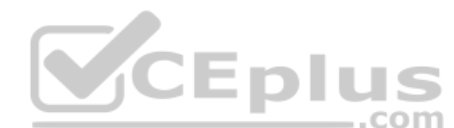

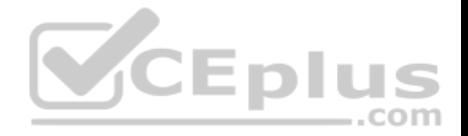

To answer the questions included in a case study, you will need to reference information that is provided in the case study. Case studies might contain exhibits and other resources that provide more information about the scenario that is described in the case study. Each question is independent of the other question on this case study.

At the end of this case study, a review screen will appear. This screen allows you to review your answers and to make changes before you move to the next sections of the exam. After you begin a new section, you cannot return to this section.

### **To start the case study**

To display the first question on this case study, click the **Next** button. Use the buttons in the left pane to explore the content of the case study before you answer the questions. Clicking these buttons displays information such as business requirements, existing environment, and problem statements. If the case study has an **All Information** tab, note that the information displayed is identical to the information displayed on the subsequent tabs. When you are ready to answer a **question**, click the Question button to return to the question.

## **Background**

You are a developer for Litware Inc., a SaaS company that provides a solution for managing employee expenses. The solution consists of an ASP.NET Core Web API project that is deployed as an Azure Web App.

## **Overall architecture**

Employees upload receipts for the system to process. When processing is complete, the employee receives a summary report email that details the processing results. Employees then use a web application to manage their receipts and perform any additional tasks needed for reimbursement.

## **Receipt processing**

Employees may upload receipts in two ways:

- **Uploading using an Azure Files mounted folder**
- **Uploading using the web application**

## **Data Storage**

Receipt and employee information is stored in an Azure SQL database.

### **Documentation**

Employees are provided with a getting started document when they first use the solution. The documentation includes details on supported operating systems for Azure File upload, and instructions on how to configure the mounted folder.

### **Solution details**

### **Users table**

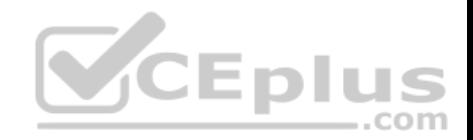

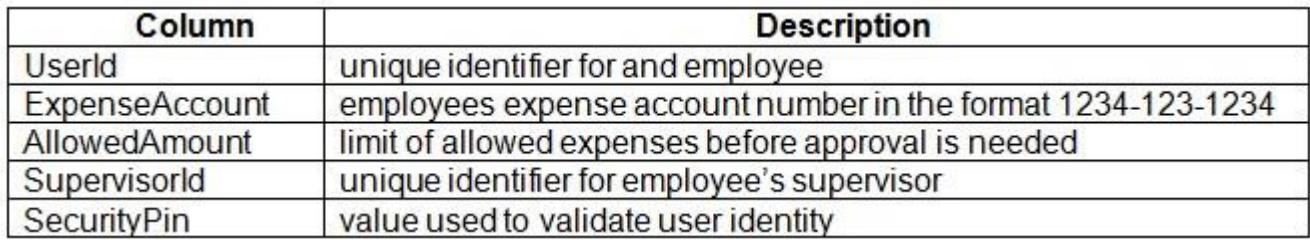

### **Web Application**

You enable MSI for the Web App and configure the Web App to use the security principal name.

### **Processing**

Processing is performed by an Azure Function that uses version 2 of the Azure Function runtime. Once processing is completed, results are stored in Azure Blob Storage and an Azure SQL database. Then, an email summary is sent to the user with a link to the processing report. The link to the report must remain valid if the email is forwarded to another user.

### **Requirements**

### **Receipt processing**

Concurrent processing of a receipt must be prevented.

### **Logging**

Azure Application Insights is used for telemetry and logging in both the processor and the web application. The processor also has TraceWriter logging enabled. Application Insights must always contain all log messages.

### **Disaster recovery**

Regional outage must not impact application availability. All DR operations must not be dependent on application running and must ensure that data in the DR region is up to date.

### **Security**

- Users' SecurityPin must be stored in such a way that access to the database does not allow the viewing of SecurityPins. The web application is the only system that should have access to SecurityPins.
- All certificates and secrets used to secure data must be stored in Azure Key Vault.
- You must adhere to the Least Privilege Principal and provide privileges which are essential to perform the intended function.

- All access to Azure Storage and Azure SQL database must use the application's Managed Service Identity (MSI) - Receipt data must always be encrypted at rest.

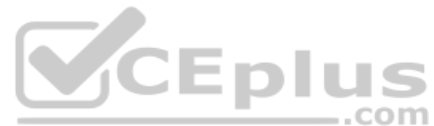

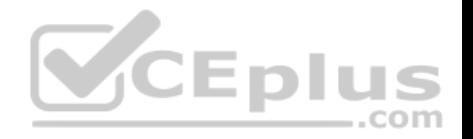

- All data must be protected in transit.
- User's expense account number must be visible only to logged in users. All other views of the expense account number should include only the last segment with the remaining parts obscured.
- In the case of a security breach, access to all summary reports must be revoked without impacting other parts of the system.

### **Issues**

### **Upload format issue**

Employees occasionally report an issue with uploading a receipt using the web application. They report that when they upload a receipt using the Azure File Share, the receipt does not appear in their profile. When this occurs, they delete the file in the file share and use the web application, which returns a 500 Internal Server error page.

## **Capacity issue**

During busy periods, employees report long delays between the time they upload the receipt and when it appears in the web application.

### **Log capacity issue**

Developers report that the number of log messages in the trace output for the processor is too high, resulting in lost log messages.

### **Processing.cs**

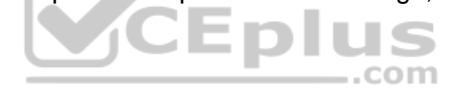
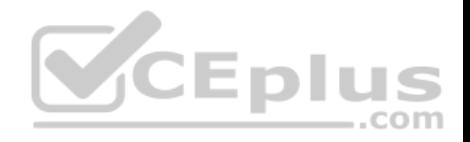

```
PC01 public static class Processing
PC02 \quad fPC03public static class Function
PC04\sqrt{2}[FunctionName ("IssueWork")]
PC05
          public static async Task Run ([TimerTriquer("0"/5" ****")] TimerInfo timer, ILogger log)
PC06
PC07Ŧ.
PC08
            var container = await GetCloudBlobContainer();
PC09foreach (var fileItem in await ListFiles())
PC10
            \mathbf{f}var file = new CloudFile (fileItem.StorageUri.PrimaryUri);
PC11
              var ms = new MemoryStream();
PC12
              await file.DownloadToStreamAsync(ms);
PC13
PC14
              var blob = container.GetBlockBlobReference (fileItem.Uri.ToString());
PC15
              await blob. UploadFromStreamAsync(ms);
PC16
                                                         .com
PC17\mathbf{I}PC18PC19
       private static CloudBlockBlob GetDRBlob (CloudBlockBlob sourceBlob)
PC20\mathbf{I}PC21Contract Contract
PC22
PC23private static async Task<CloudBlobContainer> GetCloudBlobContainer()
PC244
PC25var cloudBlobClient = new CloudBlobClient (new Uri(" . . ."), await GetCredentials());
PC26
PC27await cloudBlobClient.GetRootContainerReference().CreatIfNotExistAsync();
PG28
        return cloudBlobClient.GetRootContainerReference();
PC29 }
PC30
       private static async Task<StorageCredentials> GetCredentials()
PC31
      \mathbf{I}PC32
        CONTRACTOR
PC33
```
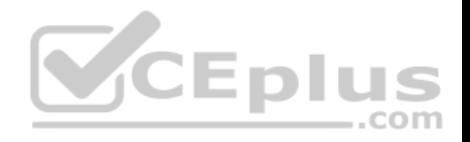

```
Database.cs
DB01 public class Database
DB02 {
DB03
        private string ConnectionString =
DB04
DB05
       public async Task<object> LoadUserDetails (string userId)
DB06
       \overline{A}DB07
       return await policy. ExecuteAsync (async () =>
DB08
DB09
       \mathbf{f}DB10
          using (var connection = new SqlConnection (ConnectionString))
DB11
          \left| \cdot \right|await connection.OpenAsync();
DB12
            using (var command = new SqlCommand ('' ", connection))
DB13
            using (var reader = command.ExecuteReader())
DB14
DB15
             \mathcal{L}_{\mathcal{L}}CEplus
DB16
                   ٢
                                                                 com
DB17
             \mathcal{F}DB18
          \mathcal{F}DB19
        \} } ;
DB20
      \rightarrowDB21 }
```
**ReceiptUploader.cs**

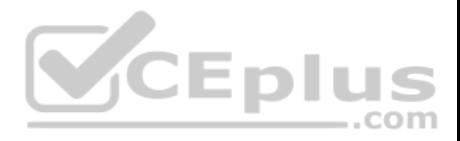

```
RU01 public class ReceiptUploader
RU02 {
RU03public async Task UploadFile(string file, byte[ ] binary)
RU04\sqrt{2}RU05
          var httpClient = new HttpClient();
          var response = await httpClient.PutAsync(M_{\nu}, new ByteArrayContent(binary));
RU06
          while (ShouldRetry (response))
RU07
R<sub>U</sub>08\overline{1}RU09
            response = await httpClient.PutAsync (\text{W...}'', new ByteArrayContent(binary));
RU10
         \mathbf{)}RU11\mathbf{1}private bool ShouldRetry (HttpResponseMessage response)
RU12
RU13\overline{f}RU14RU15\ddot{\ }VCEplus
RU16 }
```
**ConfigureSSE.ps1**

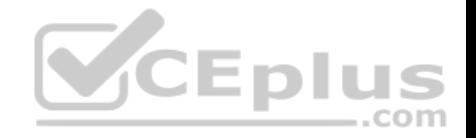

- CS01 SstorageAccount = Get-AzureRmStorageAccount -ResourceGroupName W..." -AccountName W..."
- $CS02$  SkevVault = Get-AzureRmKevVault -VaultName  $\frac{w}{w}$ "
- $CS03$  Skey = Get-AzureKeyVaultKey -VaultName SkeyVault.VaultName -Name  $\sqrt{m}$ .
- Set-AzureRmKeyVaultAccessPolicy'  $CS04$
- -VaultName SkeyVault.VaultName'  $CS<sub>05</sub>$
- -ObjectId \$storageAccount.Identity.PrincipalId'  $CS06$
- $CS07$
- $CS08$
- Set-AzureRmStorageAccount"  $CS09$
- CS10 -ResourceGroupName \$storageAccount.ResourceGroupName'
- CS11 -AccountName \$storageAccount.StorageAccountName'
- CS12 -EnableEncryptionService File
- CS13 -KeyvaultEncryption'
- CS14 -KeyName Skey.Name
- CS15 -KeyVersion \$key.Version'
- CS16 -KeyVaultUri \$keyVault.VaultUri

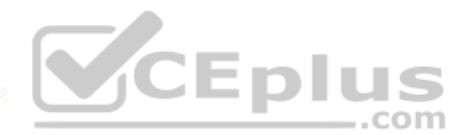

## **QUESTION 1**

You need to resolve the log capacity issue.

What should you do?

- A. Set a LogCategoryFilter during startup.
- B. Create an Application Insights Telemetry Filter.
- C. Change the minimum log level in the host.json file for the function.
- D. Implement Application Insights Sampling.

**Correct Answer:** D **Section: [none] Explanation**

**Explanation/Reference:** Explanation:

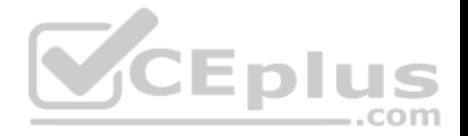

Scenario, the log capacity issue: Developers report that the number of log message in the trace output for the processor is too high, resulting in lost log messages.

Sampling is a feature in Azure Application Insights. It is the recommended way to reduce telemetry traffic and storage, while preserving a statistically correct analysis of application data. The filter selects items that are related, so that you can navigate between items when you are doing diagnostic investigations. When metric counts are presented to you in the portal, they are renormalized to take account of the sampling, to minimize any effect on the statistics.

Sampling reduces traffic and data costs, and helps you avoid throttling.

References: https://docs.microsoft.com/en-us/azure/azuremonitor/app/sampling

**QUESTION 2** You need to resolve the capacity issue.

What should you do?

- A. Move the Azure Function to a dedicated App Service Plan.
- B. Convert the trigger on the Azure Function to a File Trigger.
- C. Ensure that the consumption plan is configured correctly to allow for scaling.
- D. Update the loop starting on line PC09 to process items in parallel.

**Correct Answer:** D **Section: [none] Explanation**

#### **Explanation/Reference:**

Explanation:

If you want to read the files in parallel, you cannot use forEach. Each of the async callback function calls does return a promise. You can await the array of promises that you'll get with Promise.all.

Scenario: Capacity issue: During busy periods, employees report long delays between the time they upload the receipt and when it appears in the web application.

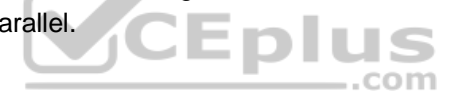

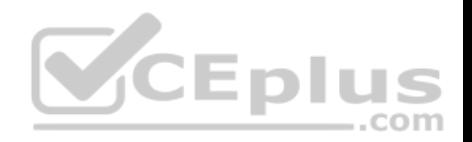

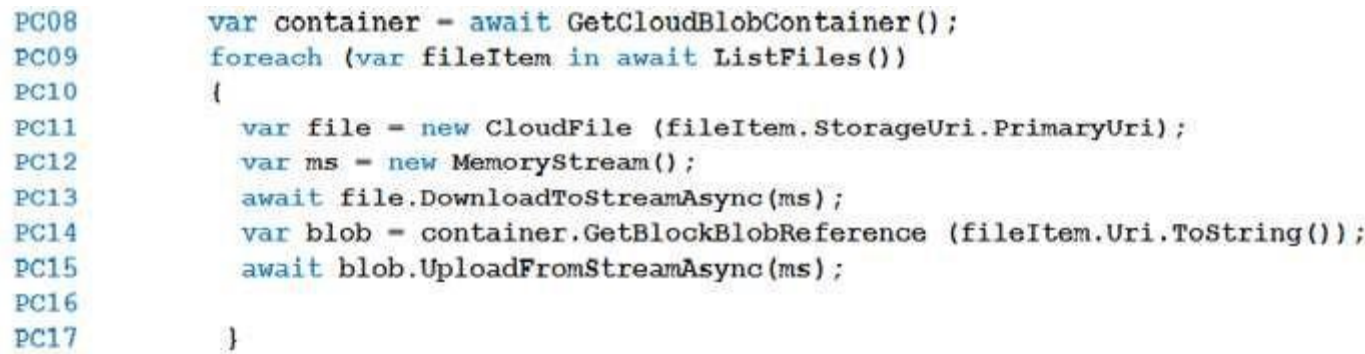

References: https://stackoverflow.com/questions/37576685/using-async-await-with-aforeach-loop

## **QUESTION 3**

You need to ensure receipt processing occurs correctly.

What should you do?

- A. Use blob metadata to prevent concurrency problems.
- B. Use blob SnapshotTime to prevent concurrency problems.
- C. Use blob leases to prevent concurrency problems.
- D. Use blob properties to prevent concurrency problems.

**Correct Answer:** B **Section: [none] Explanation**

## **Explanation/Reference:**

#### Explanation:

You can create a snapshot of a blob. A snapshot is a read-only version of a blob that's taken at a point in time. Once a snapshot has been created, it can be read, copied, or deleted, but not modified. Snapshots provide a way to back up a blob as it appears at a moment in time.

Scenario: Processing is performed by an Azure Function that uses version 2 of the Azure Function runtime. Once processing is completed, results are stored in Azure Blob Storage and an Azure SQL database. Then, an email summary is sent to the user with a link to the processing report. The link to the report must remain valid if the email is forwarded to another user.

## References:

https://docs.microsoft.com/en-us/rest/api/storageservices/creating-a-snapshot-of-a-blob

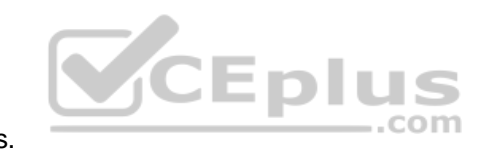

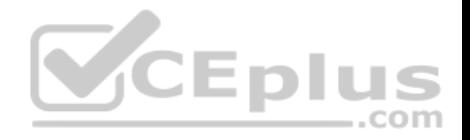

## **Testlet 3**

#### **Case Study**

This is a case study. Case studies are not timed separately. You can use as much exam time as you would like to complete each case. However, there may be additional case studies and sections on this exam. You must manage your time to ensure that you are able to complete all questions included on this exam in the time provided.

To answer the questions included in a case study, you will need to reference information that is provided in the case study. Case studies might contain exhibits and other resources that provide more information about the scenario that is described in the case study. Each question is independent of the other question on this case study.

At the end of this case study, a review screen will appear. This screen allows you to review your answers and to make changes before you move to the next sections of the exam. After you begin a new section, you cannot return to this section.

#### **To start the case study**

To display the first question on this case study, click the **Next** button. Use the buttons in the left pane to explore the content of the case study before you answer the questions. Clicking these buttons displays information such as business requirements, existing environment, and problem statements. If the case study has an **All Information** tab, note that the information displayed is identical to the information displayed on the subsequent tabs. When you are ready to answer a **question**, click the Question button to return to the question. VCEplus

#### **LabelMaker app**

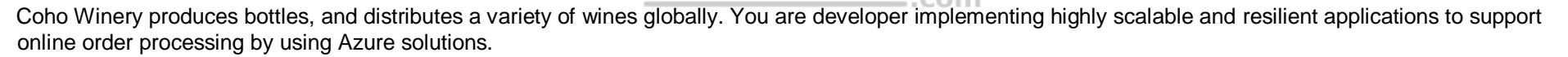

Coho Winery has a LabelMaker application that prints labels for wine bottles. The application sends **data** to several printers. The application consists of five modules that run independently on virtual machines (VMs). Coho Winery plans to move the application to Azure and continue to support label creation.

External partners send data to the **LabelMaker app**lication to include artwork and text for custom label designs.

#### Data

You identify the following requirements for data management and manipulation:

- Order data is stored as nonrelational JSON and must be queried using Structured Query Language (SQL).
- Changes to the Order data must reflect immediately across all partitions. All reads to the Order data must fetch the most recent writes.

You have the following security requirements:

- Users of Coho Winery applications must be able to provide access to documents, resources, and applications to external partners.
- External partners must use their own credentials and authenticate with their organization's identity management solution.
- External partner logins must be audited monthly for application use by a user account administrator to maintain company compliance.

## https://www.vceplus.com/

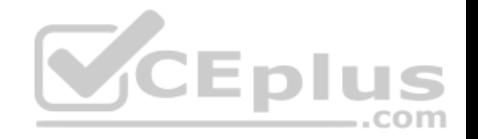

- Storage of e-commerce application settings must be maintained in Azure Key Vault.
- E-commerce application sign-ins must be secured by using Azure App Service authentication and Azure Active Directory (AAD).
- **Conditional access policies must be applied at the application level to protect company content**
- The LabelMaker applications must be secured by using an AAD account that has full access to all namespaces of the Azure Kubernetes Service (AKS) cluster.

LabelMaker app

Azure Monitor Container Health must be used to monitor the performance of workloads that are deployed to Kubernetes environments and hosted on Azure Kubernetes Service (AKS).

You must use Azure Container Registry to publish images that support the AKS deployment.

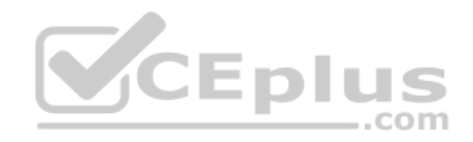

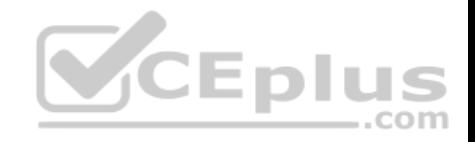

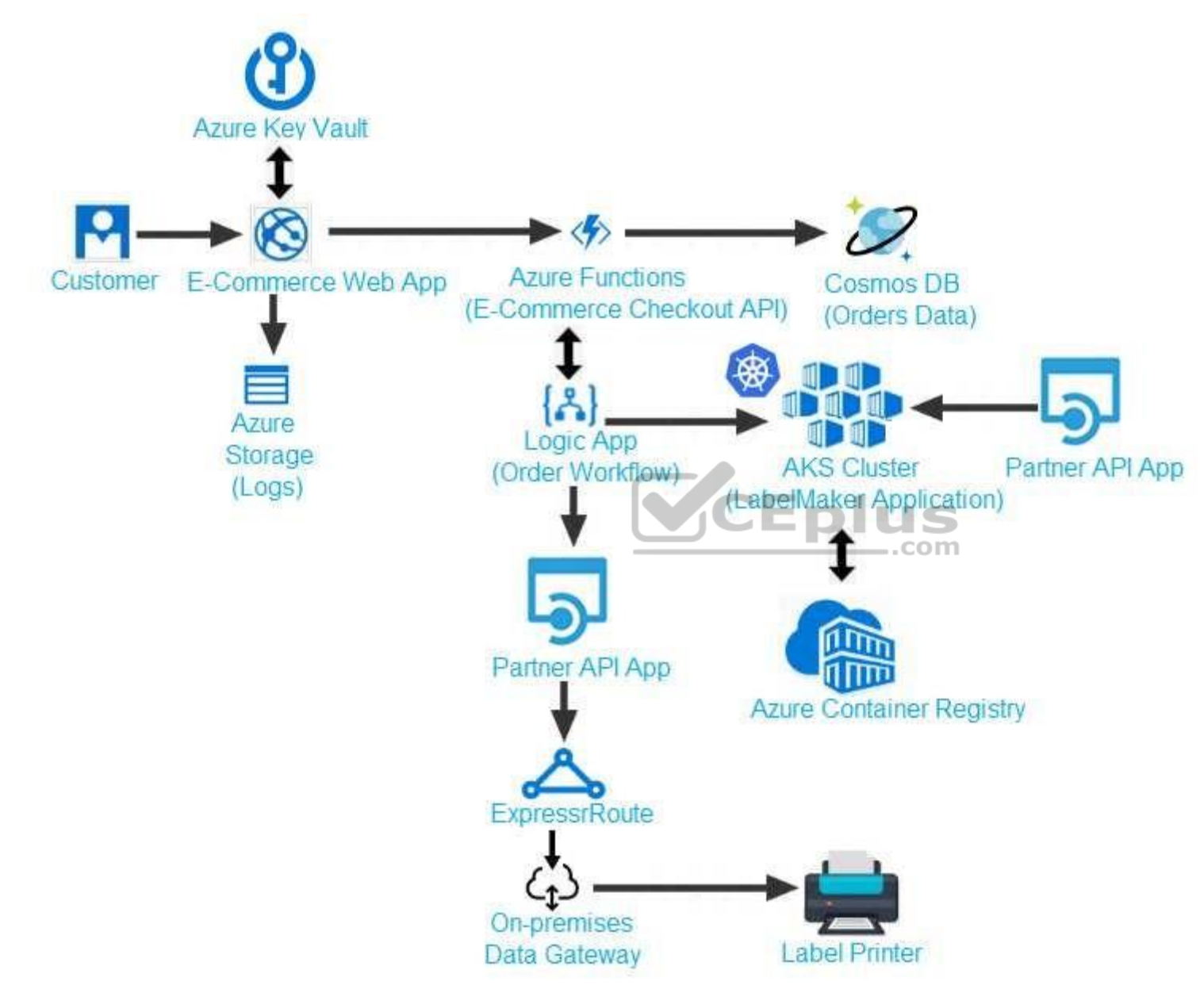

Calls to the Printer API App fail periodically due to printer communication timeouts.

https://www.vceplus.com/

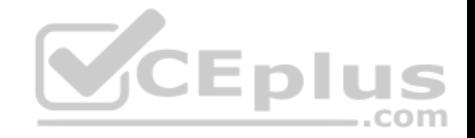

Printer communications timeouts occur after 10 seconds. The label printer must only receive up to 5 attempts within one minute.

The order workflow fails to run upon initial deployment to Azure.

**Order .json**

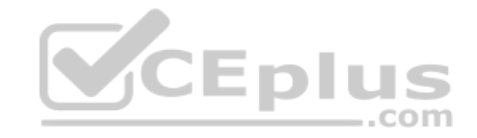

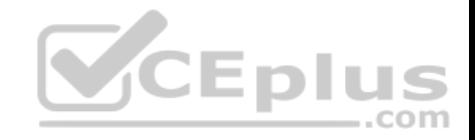

## $01 \t{}$

02  $^{\rm{wid}}$  : 1,

03 "customers" : [

## $04 \quad \{$

- "familyName": "Doe", 05
- "givenName": "John", 06
- "customerid": 5 07
- $08$  }
- $09 \quad 1.$
- 10 "line"\_items" : [
- $11 \t{}$
- "fulfillable\_quantity" : 1,  $12<sub>1</sub>$
- 13  $\sqrt{4}d''$  : 6,
- 14 "price": "199.99",
- 15 "product\_id": 7513594,
- 16 "quantity":  $1,$
- 17 "requires\_shipping" : true,
- 18 "sku" : "SFC-342-N",
- 19 "title" : "Surface Go",
- 20 "vendor": "Microsoft",
- 21 "name" : "Surface Go 8GB",

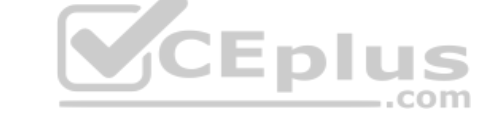

https://www.vceplus.com/

 $22$   $N+$ svshlo"  $+$ vio

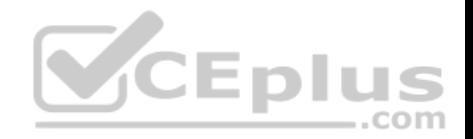

## **QUESTION 1**

You need to troubleshoot the order workflow.

What should you do? Each correct answer presents part of the solution.

**NOTE:** Each correct selection is worth one point.

- A. Review the trigger history.
- B. Review the API connections.
- C. Review the run history.
- D. Review the activity log.

**Correct Answer:** AD **Section: [none] Explanation**

## **Explanation/Reference:**

Explanation: Scenario: The order workflow fails to run upon initial deployment to Azure.

Deployment errors arise from conditions that occur during the deployment process. They appear in the activity log.

References:

https://docs.microsoft.com/en-us/azure/azure-resource-manager/resource-group-audit

## **Question Set 4**

## **QUESTION 1**

You develop an Azure web app. You monitor performance of the web app by using Application Insights.

You need to ensure the cost for Application Insights does not exceed a preset budget.

What should you do?

- A. Implement ingestions sampling using the Application Insights SDK.
- B. Set a daily cap for the Application Insights instance.
- C. Implement ingestion sampling using the Azure portal.
- D. Implement adaptive sampling using the Azure portal.
- E. Implement adaptive sampling using the Application Insights SDK.

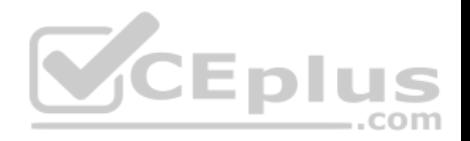

**Correct Answer:** E **Section: [none] Explanation**

#### **Explanation/Reference:**

Explanation:

Sampling is an effective way to reduce charges and stay within your monthly quota.

You can set sampling manually, either in the portal on the Usage and estimated costs page; or in the ASP.NET SDK in the .config file; or in the Java SDK in the ApplicationInsights.xml file, to also reduce the network traffic.

Adaptive sampling is the default for the ASP.NET SDK. Adaptive sampling automatically adjusts to the volume of telemetry that your app sends. It operates automatically in the SDK in your web app so that telemetry traffic on the network is reduced.

Incorrect Answers:

B: You can use the daily volume cap to limit the data collected.

To change the daily cap, in the Configure section of your Application Insights resource, in the Usage and estimated costs pane, select Daily Cap.

References: https://docs.microsoft.com/en-us/azure/azuremonitor/app/sampling

#### **QUESTION 2**

You are developing an ASP.NET Core Web API web service. The web service uses Azure Application Insights for all telemetry and dependency tracking. The web service reads and writes data to a database other than Microsoft SQL Server.

**V**CEplus

You need to ensure that dependency tracking works for calls to the third-party database.

Which two Dependency Telemetry properties should you store in the database? Each correct answer presents part of the solution.

**NOTE:** Each correct selection is worth one point.

- A. Telemetry.Context.Operation.Id
- B. Telemetry.Name
- C. Telemetry.Context.Cloud.RoleInstance
- D. Telemetry.Context.Session.Id
- E. Telemetry.Id

**Correct Answer:** AE **Section: [none] Explanation**

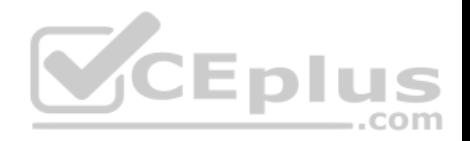

## **Explanation/Reference:**

References: https://docs.microsoft.com/en-us/azure/azure-monitor/app/custom-operationstracking

## **QUESTION 3**

You are creating a hazard notification system that has a single signaling server which triggers audio and visual alarms to start and stop.

You implement Azure Service Bus to publish alarms. Each alarm controller uses Azure Service Bus to receive alarm signals as part of a transaction. Alarm events must be recorded for audit purposes. Each transaction record must include information about the alarm type that was activated.

You need to implement a reply trail auditing solution. Which two actions should you perform? Each correct answer presents part of the solution.

**NOTE:** Each correct selection is worth one point.

- A. Assign the value of the hazard message MessageId property to the DeliveryCount property.
- B. Assign the value of the hazard message SequenceNumber property to the DeliveryCount property.
- C. Assign the value of the hazard message MessageId property to the SequenceNumber property.
- D. Assign the value of the hazard message MessageId property to the CorrelationId property.
- E. Assign the value of the hazard message SessionID property to the SequenceNumber property..
- F. Assign the value of the hazard message SessionID property to the ReplyToSessionId property.

**Correct Answer:** DF **Section: [none] Explanation Explanation/Reference:**

Explanation:

D: CorrelationId: Enables an application to specify a context for the message for the purposes of correlation; for example, reflecting the MessageId of a message that is being replied to.

 $-$ .com

F: ReplyToSessionId: This value augments the ReplyTo information and specifies which SessionId should be set for the reply when sent to the reply entity.

Incorrect Answers:

A, B: DeliveryCount

Number of deliveries that have been attempted for this message. The count is incremented when a message lock expires, or the message is explicitly abandoned by the receiver. This property is read-only.

## C, E: SequenceNumber

The sequence number is a unique 64-bit integer assigned to a message as it is accepted and stored by the broker and functions as its true identifier. For partitioned entities, the topmost 16 bits reflect the partition identifier. Sequence numbers monotonically increase and are gapless. They roll over to 0 when the 48- 64 bit range is exhausted. This property is read-only.

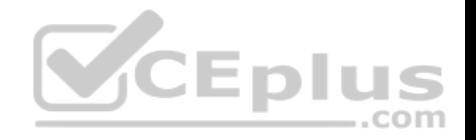

References: https://docs.microsoft.com/en-us/azure/service-bus-messaging/service-bus-messages-payloads

#### **QUESTION 4**

You develop a gateway solution for a public facing news API. The news API back end is implemented as a RESTful service and uses an OpenAPI specification.

You need to ensure that you can access the news API by using an Azure API Management service instance.

#### Which Azure PowerShell command should you run?

- A. Import-AzureRmApiManagementApi –Context \$ApiMgmtContext –SpecificationFormat "Swagger" -SpecificationPath \$SwaggerPath –Path \$Path
- B. New-AzureRmApiManagementBackend -Context \$ApiMgmtContext -Url \$Url -Protocol http
- C. New-AzureRmApiManagement –ResourceGroupName \$ResourceGroup –Name \$Name –Location \$Location –Organization \$Org AdminEmail \$AdminEmail
- D. New-AzureRmApiManagementBackendProxy –Url \$ApiUrl

**Correct Answer:** D **Section: [none] Explanation**

#### **Explanation/Reference:**

Explanation:

New-AzureRmApiManagementBackendProxy creates a new Backend Proxy Object which can be piped when creating a new Backend entity.

Example: Create a Backend Proxy In-Memory Object PS C:\>\$secpassword = ConvertTo-SecureString "PlainTextPassword" -AsPlainText -Force PS C:\>\$proxyCreds = New-Object System.Management.Automation.PSCredential ("foo", \$secpassword) PS C:\>\$credential = New-AzureRmApiManagementBackendProxy -Url "http://12.168.1.1:8080" -ProxyCredential \$proxyCreds

PS C:\>\$apimContext = New-AzureRmApiManagementContext -ResourceGroupName "Api-Default-WestUS" -ServiceName "contoso"

PS C:\>\$backend = New-AzureRmApiManagementBackend -Context \$apimContext -BackendId 123 -Url 'https://contoso.com/awesomeapi' -Protocol http -Title "first backend" -SkipCertificateChainValidation \$true -Proxy \$credential -Description "backend with proxy server" Creates a Backend Proxy Object and sets up Backend

#### Incorrect Answers:

A: The Import-AzureRmApiManagementApi cmdlet imports an Azure API Management API from a file or a URL in Web Application Description Language (WADL), Web Services Description Language (WSDL), or Swagger format.

B: New-AzureRmApiManagementBackend creates a new backend entity in Api Management.

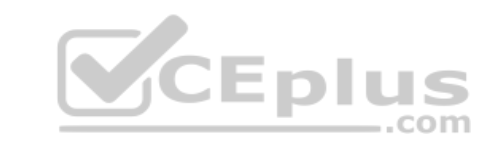

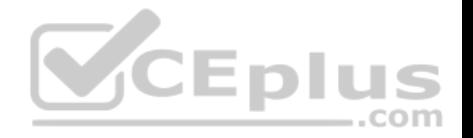

C: The New-AzureRmApiManagement cmdlet creates an API Management deployment in Azure API Management.

References: https://docs.microsoft.com/en-us/powershell/module/azurerm.apimanagement/new-azurermapimanagementbackendproxy?view=azurermps-6.13.0

## **QUESTION 5**

You are developing a project management service by using ASP.NET. The service hosts conservations, files, to-do lists, and a calendar that users can interact with at any time.

The application uses Azure Search for allowing users to search for keywords in the project data.

You need to implement code that creates the object which is used to create indexes in the Azure Search service.

Which two objects should you use? Each correct answer presents part of the solution.

**NOTE:** Each correct selection is worth one point.

- A. SearchCredentials
- B. SearchIndexClient
- C. SearchServiceClient
- D. SearchService

**Correct Answer:** BC **Section: [none] Explanation**

#### **Explanation/Reference:**

Explanation:

The various client libraries define classes like Index, Field, and Document, as well as operations like Indexes.Create and Documents.Search on the SearchServiceClient and SearchIndexClient classes.

## Example:

The sample application we'll be exploring creates a new index named "hotels", populates it with a few documents, then executes some search queries. Here is the main program, showing the overall flow:

/ This sample shows how to delete, create, upload documents and query an index static void Main(string[] args)

{

IConfigurationBuilder builder = new ConfigurationBuilder().AddJsonFile("appsettings.json"); IConfigurationRoot configuration = builder.Build();

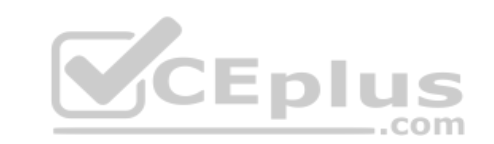

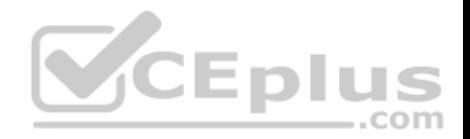

SearchServiceClient serviceClient = CreateSearchServiceClient(configuration);

Console.WriteLine("{0}", "Deleting index...\n"); DeleteHotelsIndexIfExists(serviceClient);

Console.WriteLine("{0}", "Creating index...\n"); CreateHotelsIndex(serviceClient);

ISearchIndexClient indexClient = serviceClient.Indexes.GetClient("hotels");

References: https://docs.microsoft.com/en-us/azure/search/search-howto-dotnetsdk

#### **QUESTION 6**  DRAG DROP

You develop a web app that uses the tier D1 app service plan by using the Web App feature of Microsoft Azure App Service.

Spikes in traffic have caused increases in page load times.

You need to ensure that the web app automatically scales when CPU load is about 85 percent and minimize costs.

Which four actions should you perform in sequence? To answer, move the appropriate actions from the list of actions to the answer area and arrange them in the correct order.

**NOTE:** More than one order of answer choices is correct. You will receive credit for any of the correct orders you select.

## **Select and Place:**

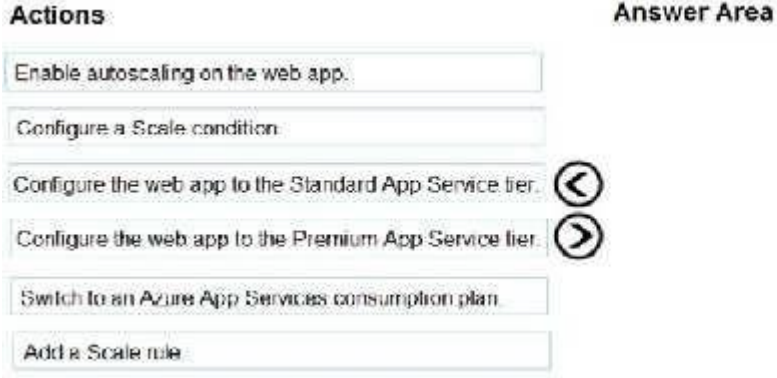

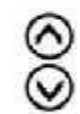

#### **Correct Answer:**

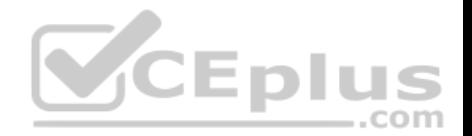

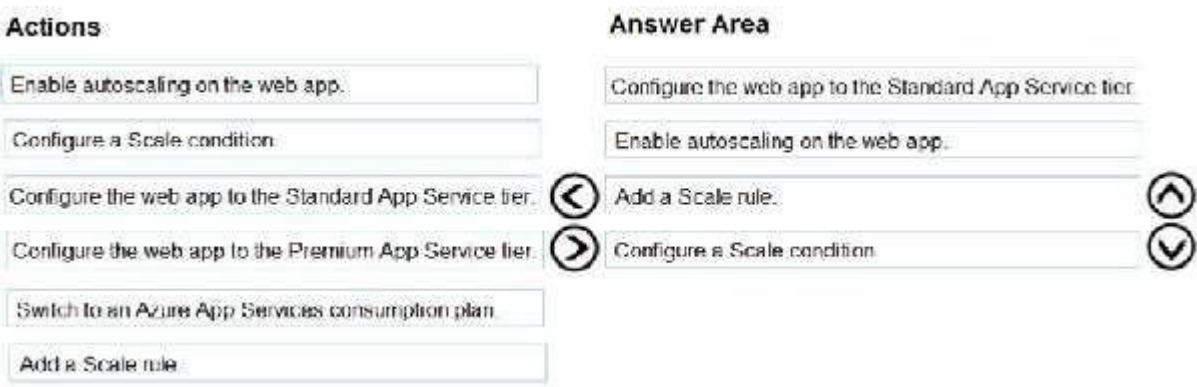

## **Section: [none] Explanation**

## **Explanation/Reference:**

Explanation:

Step 1: Configure the web app to the Standard App Service Tier The Standard tier supports auto-scaling, and we should minimize the cost.

Step 2: Enable autoscaling on the web app First enable autoscale

Step 3: Add a scale rule Step 4:

Add a Scale condidation

#### References:

https://docs.microsoft.com/en-us/azure/monitoring-and-diagnostics/monitoring-autoscale-get-started https://azure.microsoft.com/en-us/pricing/details/app-

## service/plans/

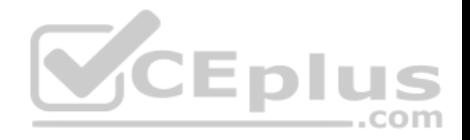

#### **Testlet 1**

#### **Case Study**

This is a case study. Case studies are not timed separately. You can use as much exam time as you would like to complete each case. However, there may be additional case studies and sections on this exam. You must manage your time to ensure that you are able to complete all questions included on this exam in the time provided.

To answer the questions included in a case study, you will need to reference information that is provided in the case study. Case studies might contain exhibits and other resources that provide more information about the scenario that is described in the case study. Each question is independent of the other question on this case study.

At the end of this case study, a review screen will appear. This screen allows you to review your answers and to make changes before you move to the next sections of the exam. After you begin a new section, you cannot return to this section.

#### **To start the case study**

To display the first question on this case study, click the **Next** button. Use the buttons in the left pane to explore the content of the case study before you answer the questions. Clicking these buttons displays information such as business requirements, existing environment, and problem statements. If the case study has an **All Information** tab, note that the information displayed is identical to the information displayed on the subsequent tabs. When you are ready to answer a **question**, click the Question button to return to the question. **V**CEplus

#### **Background**

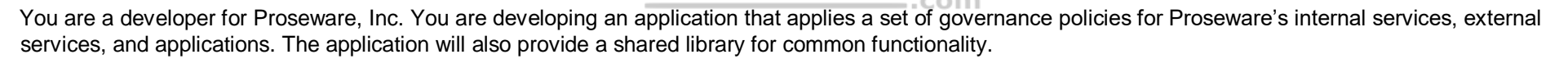

## **Policy service**

You develop and deploy a stateful ASP.NET Core 2.1 web application named Policy service to an Azure App Service Web App. The application reacts to events from Azure Event Grid and performs policy actions based on those events.

The application must include the Event Grid Event ID field in all Application Insights telemetry.

Policy service must use Application Insights to automatically scale with the number of policy actions that it is performing.

#### **Other**

#### **Anomaly detection service**

You have an anomaly detection service that analyzes log information for anomalies. It is implemented as an Azure Machine Learning model. The model is deployed as a web service.

If an anomaly is detected, an Azure Function that emails administrators is called by using an HTTP WebHook.

#### **Health monitoring**

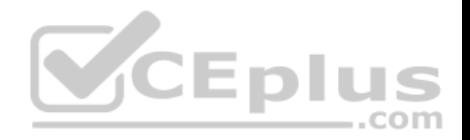

All web applications and services have health monitoring at the /health service endpoint.

#### **Issues**

## **Policy loss**

When you deploy Policy service, policies may not be applied if they were in the process of being applied during the deployment.

## **Performance issue**

When under heavy load, the anomaly detection service undergoes slowdowns and rejects connections.

## **Notification latency**

Users report that anomaly detection emails can sometimes arrive several minutes after an anomaly is detected.

## **Policies**

## **Log policy**

All Azure App Service Web Apps must write logs to Azure Blob storage. All log files should be saved to a container named logdrop. Logs must remain in the container for 15 days.

.com

#### **Authentication events**

Authentication events are used to monitor users signing in and signing out. All authentication events must be processed by Policy service. Sign outs must be processed as quickly as possible.

## **PolicyLib**

You have a shared library named PolicyLib that contains functionality common to all ASP.NET Core web services and applications. The PolicyLib library must:

- **Exclude non-user actions from Application Insights telemetry.**
- Provide methods that allow a web service to scale itself.
- **Ensure that scaling actions do not disrupt application usage.**

Relevant portions of the app files are shown below. Line numbers are included for reference only and include a two-character prefix that denotes the specific file to which they belong.

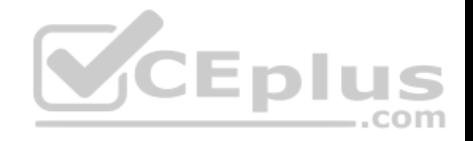

```
EventGridController.cs
```

```
EG01 public class EventGridController : Controller
EGO2 {
FG03public static AsyncLocal<string> EventId = new AsyncLocal<string>();
       public IactionResult Process ([FromBody] string eventsJson)
EG04FG05\mathbf{f}EG06var events = JArray. Parse (eventsJson) ;
EG07EG08foreach (var @event in events)
FG09\mathbf{F}EG10EventId.Value = @event['id''].ToString();
           if (@event["topic"].ToString(). Contains("providers/Microsoft.Storage"))
FG11EG12\mathbf{F}SendToAnomalyDetection Service(@event["data"]["url"].ToString());
EG13EG14\mathbf{R}VCEplus
EG15FG16\mathbf{I}EG17EnsureLogging(@event["subject"].ToString());
EG18¥
EG19\mathbf{F}EG20return null;
EG21 }
EG22 private void EnsureLogging (string resource)
EG23 \t4EG24Service
EG25EG26private async Task SendToAnomalyDetectionService(string uri)
EG27 +EG28var content = GetLogData(uri)EG29var scoreRequest = new
EG30\mathbf{I}EG31Inputs = new Dictionary<string, List<Dictionary<string, string>>>()
EG32\mathbf{f}EG33\mathbf{f}EG34"input1",
```
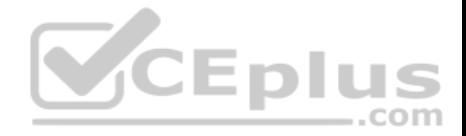

Relevant portions of the app files are shown below. Line numbers are included for reference only and include a two-character prefix that denotes the specific file to which they belong.

```
LoginEvent.cs
LE01 public class LoginEvent
LE02 {
LE03
LE04 public string subject { get ; set ; }
LE05 public DateTime eventTime { get ; set ; }
LE06 public Dictionary<string, string> data { get; set; }
LE07 public string Serialize()
LE08 {
LE09
       return JsonConvert. SerializeObject (this);
LE10 }
LE11 }
```
#### **QUESTION 1**

**Note: This question is part of a series of questions that present the same scenario. Each question in the series contains a unique solution that might meet the stated goals. Some question sets might have more than one correct solution, while others might not have a correct solution.**

**After you answer a question in this section, you will NOT be able to return to it. As a result, these questions will not appear in the review screen.**

You need to ensure that authentication events are triggered and processed according to the policy.

Solution: Create a new Azure Event Grid topic and add a subscription for the events.

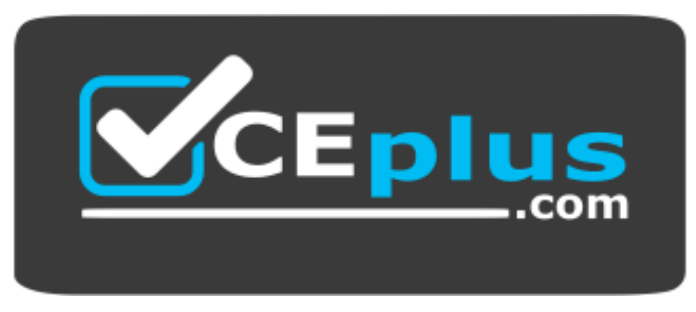

https://www.vceplus.com/ Does

the solution meet the goal?

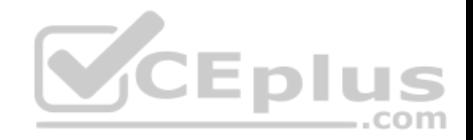

A. Yes B. No

**Correct Answer:** B **Section: [none] Explanation**

## **Explanation/Reference:**

Explanation: Instead ensure that signout events have a subject prefix. Create an Azure Event Grid subscription that uses the subjectBeginsWith filter.

Scenario: Authentication events are used to monitor users signing in and signing out. All authentication events must be processed by Policy service. Sign outs must be processed as quickly as possible.

#### **QUESTION 2**

**Note: This question is part of a series of questions that present the same scenario. Each question in the series contains a unique solution that might meet the stated goals. Some question sets might have more than one correct solution, while others might not have a correct solution.**

..com

**After you answer a question in this section, you will NOT be able to return to it. As a result, these questions will not appear in the review screen.**

You need to ensure that authentication events are triggered and processed according to the policy.

Solution: Create separate Azure Event Grid topics and subscriptions for sign-in and sign-out events.

Does the solution meet the goal?

A. Yes B. No

**Correct Answer:** B **Section: [none] Explanation**

## **Explanation/Reference:**

Explanation:

Instead ensure that signout events have a subject prefix. Create an Azure Event Grid subscription that uses the subjectBeginsWith filter.

Scenario: Authentication events are used to monitor users signing in and signing out. All authentication events must be processed by Policy service. Sign outs must be processed as quickly as possible.

## **QUESTION 3**

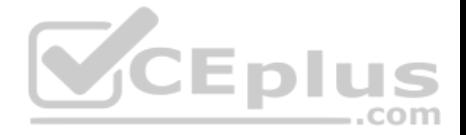

**Note: This question is part of a series of questions that present the same scenario. Each question in the series contains a unique solution that might meet the stated goals. Some question sets might have more than one correct solution, while others might not have a correct solution.**

#### **After you answer a question in this section, you will NOT be able to return to it. As a result, these questions will not appear in the review screen.**

You need to ensure that authentication events are triggered and processed according to the policy.

Solution: Ensure that signout events have a subject prefix. Create an Azure Event Grid subscription that uses the subjectBeginsWith filter.

Does the solution meet the goal?

A. Yes

B. No

**Correct Answer:** A **Section: [none] Explanation**

## **Explanation/Reference:**

Explanation:

Scenario: Authentication events are used to monitor users signing in and signing out. All authentication events must be processed by Policy service. Sign outs must be processed as quickly as possible. ...com

References: https://docs.microsoft.com/en-us/azure/event-grid/subscription-creationschema

#### **QUESTION 4**  DRAG DROP

You need to add code at line EG15 in EventGridController.cs to ensure that the Log policy applies to all services.

How should you complete the code? To answer, drag the appropriate code segments to the correct locations. Each code segment may be used once, more than once, or not at all. You may need to drag the split bar between panes or scroll to view content.

**NOTE:** Each correct selection is worth one point.

**Select and Place:**

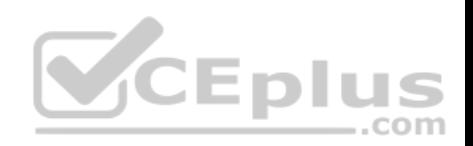

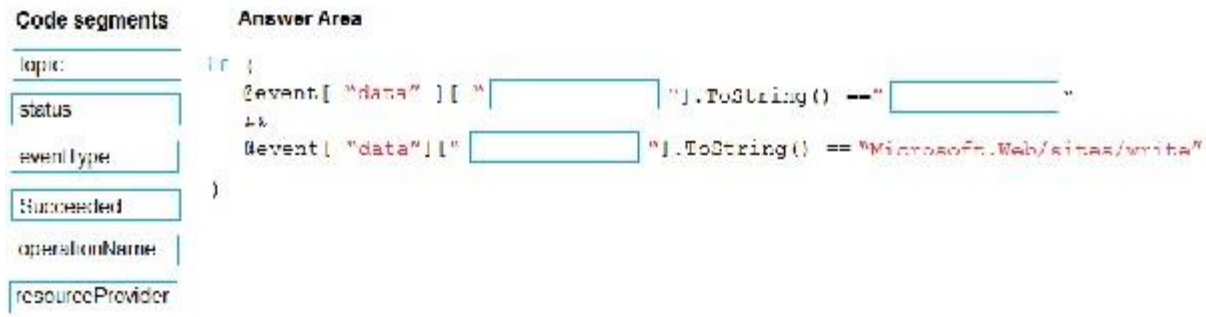

#### **Correct Answer:**

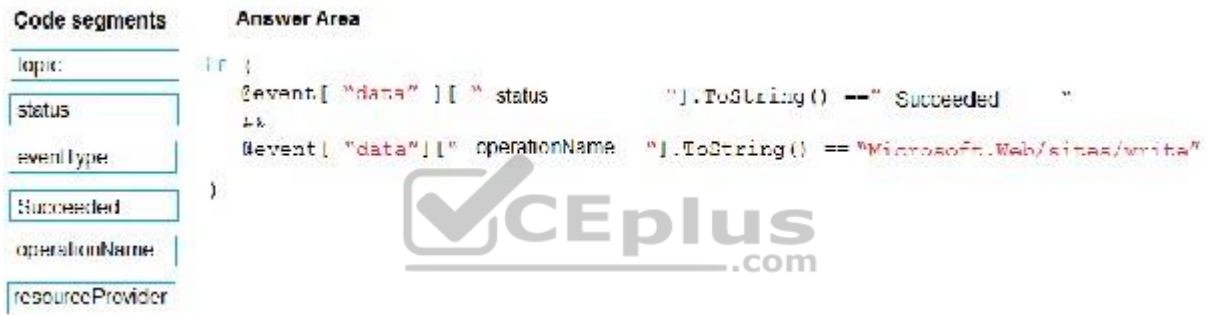

#### **Section: [none] Explanation**

#### **Explanation/Reference:**

Explanation:

Scenario, Log policy: All Azure App Service Web Apps must write logs to Azure Blob storage.

Box 1: Status

Box 2: Succeeded

Box 3: operationName Microsoft.Web/sites/write is resource provider operation. It creates a new Web App or updates an existing one.

References: https://docs.microsoft.com/en-us/azure/role-based-access-control/resource-provideroperations **Question Set 2**

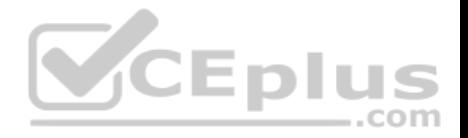

#### **QUESTION 1**

**Note: This question is part of a series of questions that present the same scenario. Each question in the series contains a unique solution that might meet the stated goals. Some question sets might have more than one correct solution, while others might not have a correct solution.**

**After you answer a question in this question, you will NOT be able to return to it. As a result, these questions will not appear in the review screen.**

Margie's Travel is an international travel and bookings management service. The company is expanding into restaurant bookings. You are tasked with implementing Azure Search for the restaurants listed in their solution.

You create the index in Azure Search.

You need to import the restaurant data into the Azure Search service by using the Azure Search .NET SDK.

## Solution:

- 1. Create a SearchServiceClient object to connect to the search index.
- 2. Create a DataContainer that contains the documents which must be added.
- 3. Create a DataSource instance and set its Container property to the DataContainer.
- 4. Call the Documents.Suggest method of the SearchIndexClient and pass the DataSource.

Does the solution meet the goal?

A. Yes

B. No

**Correct Answer:** B **Section: [none] Explanation**

**Explanation/Reference:**

Explanation: Use the following method:

- 1. Create a SearchIndexClient object to connect to the search index
- 2. Create an IndexBatch that contains the documents which must be added.
- 3. Call the Documents.Index method of the SearchIndexClient and pass the IndexBatch.

References: https://docs.microsoft.com/en-us/azure/search/search-howto-dotnetsdk

## **QUESTION 2**

**Note: This question is part of a series of questions that present the same scenario. Each question in the series contains a unique solution that might meet the stated goals. Some question sets might have more than one correct solution, while others might not have a correct solution.**

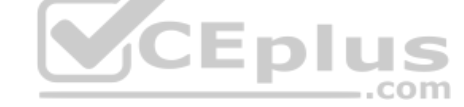

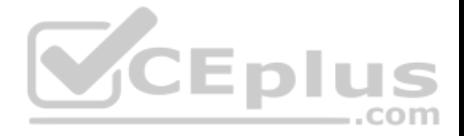

## **After you answer a question in this question, you will NOT be able to return to it. As a result, these questions will not appear in the review screen.**

Margie's Travel is an international travel and bookings management service. The company is expanding into restaurant bookings. You are tasked with implementing Azure Search for the restaurants listed in their solution.

You create the index in Azure Search.

You need to import the restaurant data into the Azure Search service by using the Azure Search .NET SDK.

## Solution:

- 1. Create a SearchIndexClient object to connect to the search index
- 2. Create an IndexBatch that contains the documents which must be added.
- 3. Call the Documents.Index method of the SearchIndexClient and pass the IndexBatch.

Does the solution meet the goal?

A. Yes

B. No

```
Correct Answer: A
Section: [none] 
Explanation
```
## **Explanation/Reference:**

Explanation:

1. The index needs to be populated. To do this, we will need a SearchIndexClient. There are two ways to obtain one: by constructing it, or by calling Indexes.GetClient on the SearchServiceClient. Here we will use the first method.

```
2. Create the indexBatch with the documentsSomething 
like: var hotels = new Hotel[];
{
new Hotel() 
\{HotelId = "3", BaseRate = 129.99,
        Description = "Close to town hall and the river"
     }
```
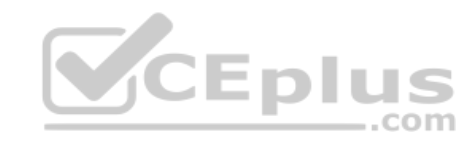

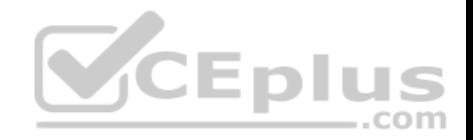

 }; …

var batch = IndexBatch.Upload(hotels);

3. The next step is to populate the newly-created index Example: var batch = IndexBatch.Upload(hotels);

try { indexClient.Documents.Index(batch); }

References: https://docs.microsoft.com/en-us/azure/search/search-howto-dotnetsdk

#### **QUESTION 3**  DRAG DROP

You develop a gateway solution for a public facing news API.

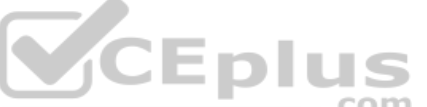

The news API back end is implemented as a RESTful service and hosted in an Azure App Service instance.

You need to configure back-end authentication for the API Management service instance.

Which target and gateway credential type should you use? To answer, drag the appropriate values to the correct parameters. Each value may be used once, more than once, or not at all. You may need to drag the split bar between panes or scroll to view content.

**NOTE:** Each correct selection is worth one point.

**Select and Place:**

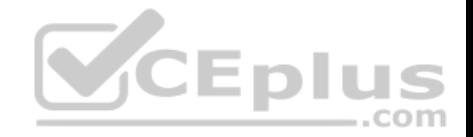

# **Answer Area**

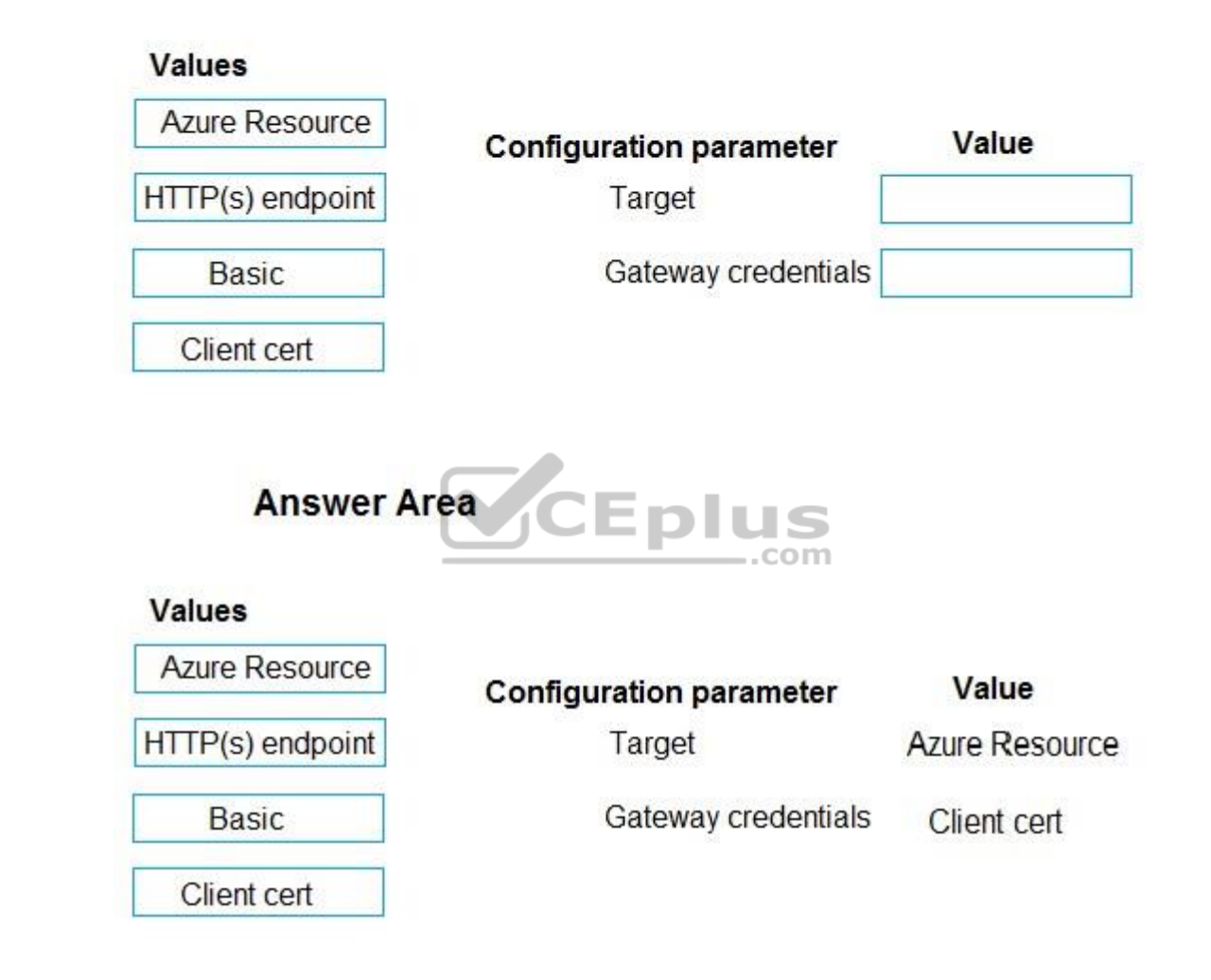

**Section: [none] Explanation**

**Correct Answer:** 

**Explanation/Reference:** Explanation:

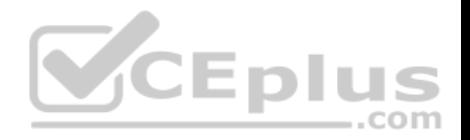

Box 1: Azure Resource

Box 2: Client cert API Management allows to secure access to the back-end service of an API using client certificates.

References: https://docs.microsoft.com/en-us/rest/api/apimanagement/apimanagementrest/azure-api-management-rest-api-backendentity

## **QUESTION 4**

A company is implementing a publish-subscribe (Pub/Sub) messaging component by using Azure Service Bus. You are developing the first subscription application.

In the Azure portal you see that messages are being sent to the subscription for each topic. You create and initialize a subscription client object by supplying the correct details, but the subscription application is still not consuming the messages.

You need to complete the source code of the subscription client

#### What should you do?

A. await subscriptionClient.CloseAsync();

B. await subscriptionClient.AddRuleAsync(new RuleDescription(RuleDescription.DefaultRuleName, new TrueFilter()));

C. subscriptionClient.RegisterMessageHandler(ProcessMessagesAsync, messageHandlerOptions);

D. subscriptionClient = new SubscriptionClient(ServiceBusConnectionString, TopicName, SubscriptionName);

**Correct Answer:** C **Section: [none] Explanation**

#### **Explanation/Reference:**

#### Explanation:

Using topic client, call RegisterMessageHandler which is used to receive messages continuously from the entity. It registers a message handler and begins a new thread to receive messages. This handler is waited on every time a new message is received by the receiver.

subscriptionClient.RegisterMessageHandler(ReceiveMessagesAsync, messageHandlerOptions);

References: https://www.c-sharpcorner.com/article/azure-service-bus-topic-andsubscription-pub-sub/

**QUESTION 5** HOTSPOT

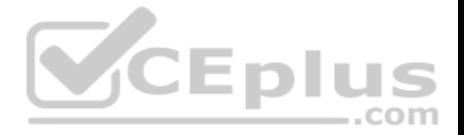

You are developing a .NET Core MVC application for customers to research hotels. The application will use Azure Search. The application will search the index by using various criteria to locate documents related to hotels. The index will include search fields for rate, a list of amenities, and distance to the nearest airport.

The application must support the following scenarios for specifying search criteria and organizing results:

- Search the index by using regular expressions.
- Organize results by counts for name-value pairs.
- List hotels within a specified distance to an airport and that fall within a specific price range.

You need to configure the SearchParameters class.

Which properties should you configure? To answer, select the appropriate options in the answer area.

**NOTE:** Each correct selection is worth one point.

**Hot Area:**

# **Answer Area**

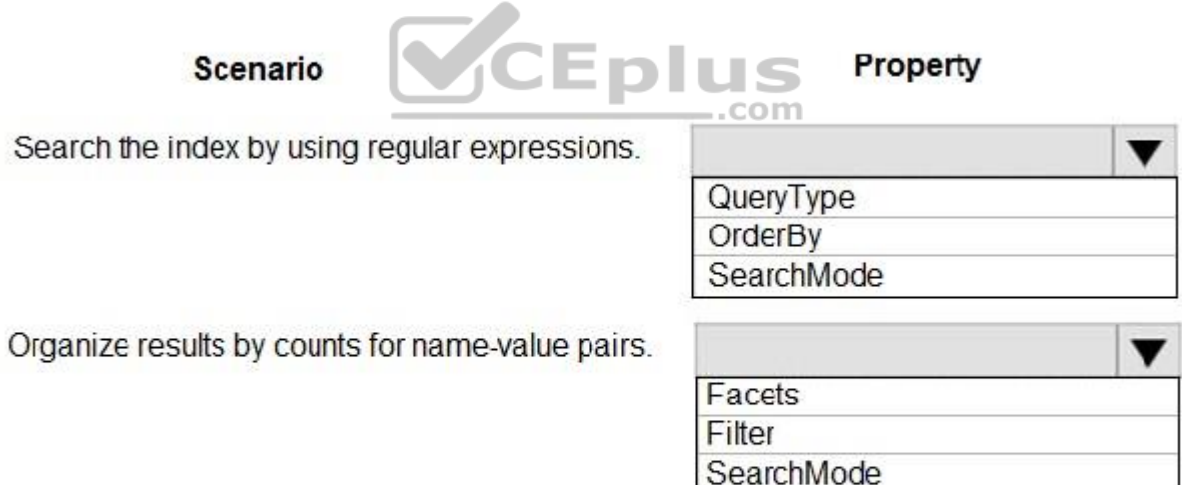

List hotels within a specified distance to an airport and that fall within a specific price range.

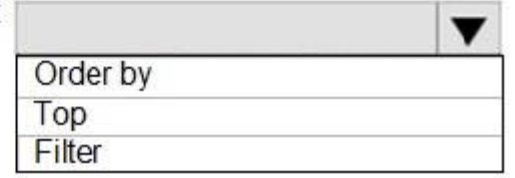

**Correct Answer:** 

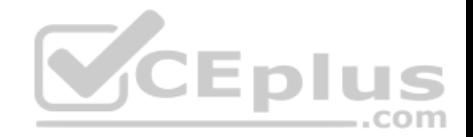

# **Answer Area**

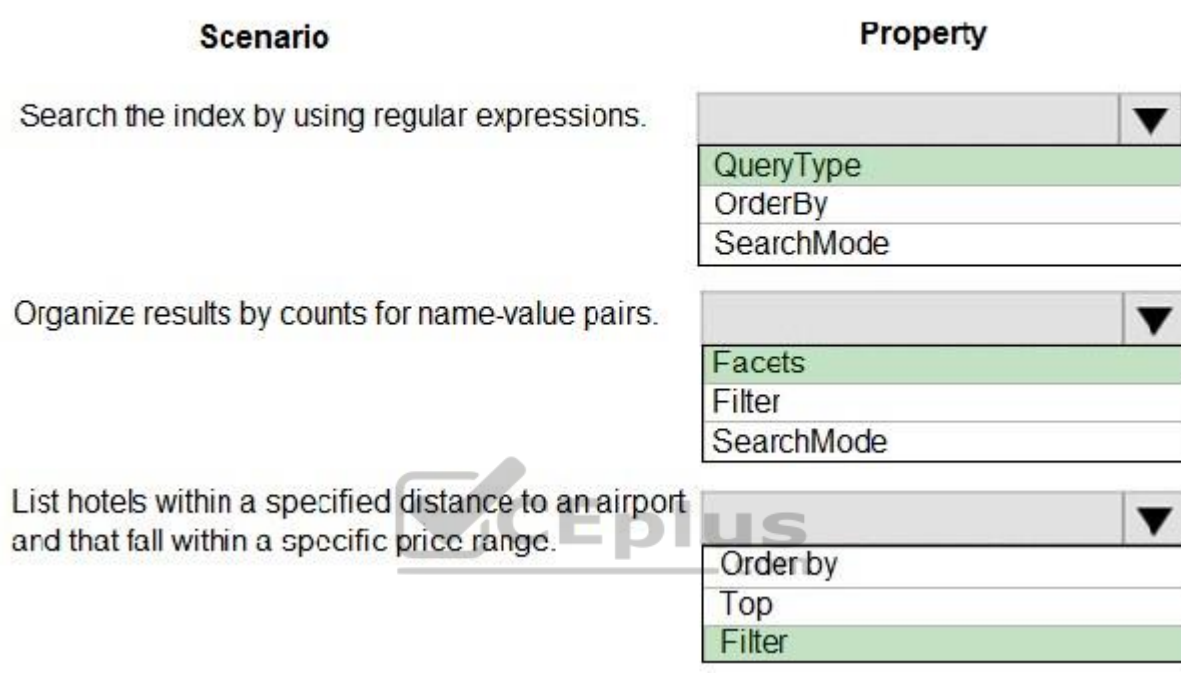

**Section: [none] Explanation**

# **Explanation/Reference:**

Explanation:

Box 1: QueryType

The SearchParameters.QueryType Property gets or sets a value that specifies the syntax of the search query. The default is 'simple'. Use 'full' if your query uses the Lucene query syntax.

You can write queries against Azure Search based on the rich Lucene Query Parser syntax for specialized query forms: wildcard, fuzzy search, proximity search, regular expressions are a few examples.

Box 2: Facets

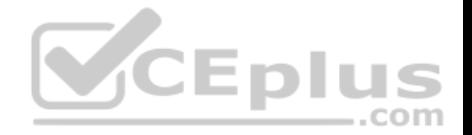

The facets property gets or sets the list of facet expressions to apply to the search query. Each facet expression contains a field name, optionally followed by a comma-separated list of name:value pairs.

## Box 3: Filter

The Filter property gets or sets the OData \$filter expression to apply to the search query.

#### References:

https://docs.microsoft.com/en-us/dotnet/api/microsoft.azure.search.models.searchparameters https://docs.microsoft.com/en-us/azure/search/query-lucene-

syntax https://docs.microsoft.com/en-us/dotnet/api/microsoft.azure.search.models.searchparameters.querytype

## **QUESTION 6**

**Note: This question is part of a series of questions that present the same scenario. Each question in the series contains a unique solution that might meet the stated goals. Some question sets might have more than one correct solution, while others might not have a correct solution.**

**VCEplus** 

## **After you answer a question in this question, you will NOT be able to return to it. As a result, these questions will not appear in the review screen.**

Margie's Travel is an international travel and bookings management service. The company is expanding into restaurant bookings. You are tasked with implementing Azure Search for the restaurants listed in their solution.

You create the index in Azure Search.

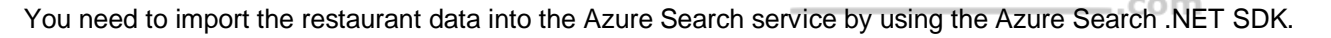

## Solution:

- 1. Create a SearchIndexClient object to connect to the search index.
- 2. Create a DataContainer that contains the documents which must be added.
- 3. Create a DataSource instance and set its Container property to the DataContainer.
- 4. Call the Documents.Suggest method of the SearchIndexClient and pass the DataSource.

Does the solution meet the goal?

A. Yes

B. No

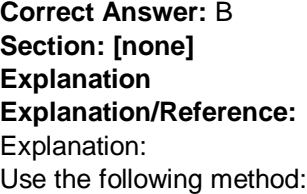

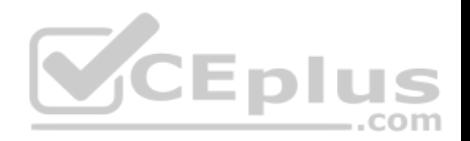

- 1. Create a SearchIndexClient object to connect to the search index
- 2. Create an IndexBatch that contains the documents which must be added.
- 3. Call the Documents.Index method of the SearchIndexClient and pass the IndexBatch.

References: https://docs.microsoft.com/en-us/azure/search/search-howto-dotnetsdk

## **QUESTION 7**

**Note: This question is part of a series of questions that present the same scenario. Each question in the series contains a unique solution that might meet the stated goals. Some question sets might have more than one correct solution, while others might not have a correct solution.**

**After you answer a question in this question, you will NOT be able to return to it. As a result, these questions will not appear in the review screen.**

Margie's Travel is an international travel and bookings management service. The company is expanding into restaurant bookings. You are tasked with implementing Azure Search for the restaurants listed in their solution.

You create the index in Azure Search.

You need to import the restaurant data into the Azure Search service by using the Azure Search .NET SDK.

Solution:

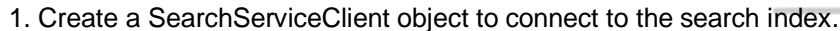

2. Create a DataContainer that contains the documents which must be added.

3. Create a DataSource instance and set its Container property to the DataContainer.

4. Set the DataSources property of the SearchServiceClient.

Does the solution meet the goal?

A. Yes

B. No

**Correct Answer:** B **Section: [none] Explanation**

**Explanation/Reference:**

Explanation:

Use the following method:

- 1. Create a SearchIndexClient object to connect to the search index
- 2. Create an IndexBatch that contains the documents which must be added.

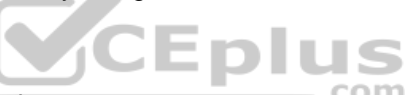

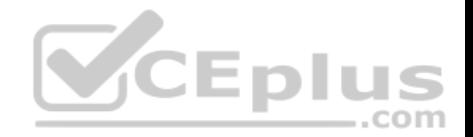

3. - Call the Documents.Index method of the SearchIndexClient and pass the IndexBatch.

References: https://docs.microsoft.com/en-us/azure/search/search-howto-dotnetsdk

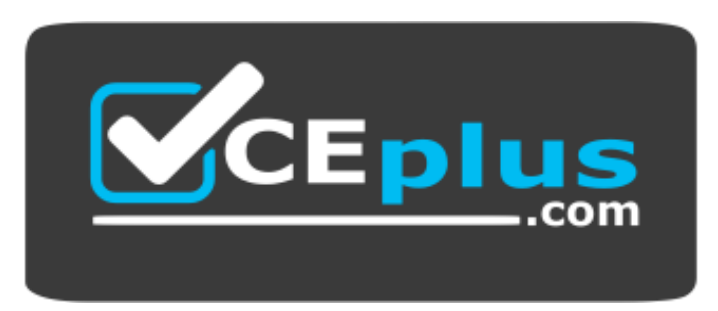

https://www.vceplus.com/

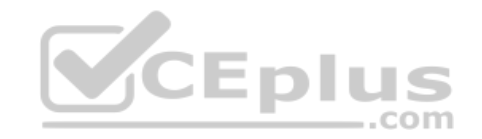